# **The Inner Workings of Oracle/Primavera P6**

by Ron Winter, PSP Fellow of AACE International

> Copyright © April 4, 2016

#### **ABSTRACT**

Oracle® Primavera P6℠ scheduling software is noted for its diverse and extensive set of features and range. The newer date fields and their calculation methods have started intense discussions and caused some misunderstanding in the scheduling community. The sheer number of different date fields can be a benefit or a curse to the scheduler depending on mastery of how they should be used.

Every scheduler should clearly understand the software's methods of calculation in order to use this powerful tool at its full capacity. This paper will define the durations used and describe the P6 date fields, their uses and the underlying calculations. P6 examples will be used to prove how the little-known method of calculating Critical Path Method (CPM) dates of a schedule that has been progressed with status. This presentation is based on an earlier paper presented in 2009 with new and updated information and an entirely different emphasis.[1]

# **Introduction**

Primavera Inc, (now Oracle/Primavera) has a long history of introducing Critical Path Method (CPM) scheduling software beginning in 1983. In 1999, Primavera introduced an entirely new CPM scheduling package designed for enterprise-wide project management, the name of which seemed to change yearly over the next 16 years.

This new software's name has gone from Primavera Enterprise to P3e, P3 Engineering and Construction, P3e/c, Teamplay, Primavera, P6, Project Manager, Enterprise Project Portfolio Manager (EPPM), Professional Project Manager (PPM), and P6 Professional. For simplicity, this paper will refer to all of this software simply as, "P6."

P6 handles dates fundamentally different from most other software packages including Primavera's earlier scheduling software product, Primavera Project Planner (P3.) This fact may explain why many experienced P3 users have so much trouble learning to properly use P6.

This confusion is partly due to the incorrect assumption that P3 must be an earlier version of the current P6 software. Date fields with similar names in both P3 and P6 behave very differently in one than in the other. In addition, the plethora of new date fields in P6 creates a steep learning curve to P6 mastery. A lack of documentation regarding these features adds to the confusion.

Besides a fundamental shift in the way that dates are conceptualized, P6 has more kinds of useable dates than practically any other software in existence. The majority of P6 users are unaware of the underlying calculations for new date fields nor do they understand their intended usage. This paper discusses the underlying calculations for P6 date fields and their potential uses.

# **PART I – P6 Durations and Dates**

It is essential to understand the underlying structural format of P6 software before delving into its functions. Without such appreciation, errors can easily be made in the execution. The basis of CPM is the accumulation of task durations following rules of logic in order to calculate planned dates. Thus, the P6 user must be aware of the basis and limitations behind the way P6 handles durations and dates.

# **P6 Durations**

One of the greatest differences between P3 and P6 software is how they respectively deal with durations. Users of P3 had to decide upon the unit of measure before they created a new schedule. The P3 user must express all durations in units of months, weeks, days, or hours. After the schedule was created, the chosen unit of measure was forever fixed and indivisible. Most CPM software works in a similar manner.

Most construction projects are scheduled in days. This unit of measure is normally appropriate for planning, estimating, and measurement. Appropriate unit granularity is enforced by an engineering assumption that all work begins at the beginning of the work day and all work finishes at the end of the work day. P3 had no provision for measuring durations less than the chosen unit of measure. If the schedule is measured in days, then partial days were not 'allowed.'

The point to be made here is that the engineers who designed P3 were forced to consider significant accuracy. If a schedule is set to measure durations in units of days, then every mathematical calculation has to return a whole number of days. As an example, a 6-day activity statused as 30% complete would result in 4 days remaining, not the 4.2 days that the mathematical calculation would suggest. Engineers would say that if work is planed using whole days and measured it in whole days, then it is false accuracy to try to predict anything with better accuracy than a full day's duration.

Users of P6 face an entirely different philosophy about the measurement of duration and time. All dates are stored in the database as a complex number that describes dates as the date, hours, minutes, and even seconds. In other words, all P6 dates are actually a measure of time.

Users of P6 can approximate the look of a schedule calculated in days by setting their user preference to only display whole days without hours. When displaying durations, one can also have P6 round the current duration to the nearest whole number. This does not mean that the dates and durations are now being measured in whole days; only that the data is displayed that way.

Because the engineers who designed P6 used a method of storage that allowed for fractional dates and fractional days (down to the minute or even second), they did not feel constrained the way the P3 engineers were. They were free to have durations down to the minute and compute early start and finish dates down to the minute, regardless of how the end result was displayed. This 'ultra accuracy' of date and time storage means that a P6 user can plan in units of days, enter only durations in whole units of days and still get calculated results that are expressed in hours, minutes, and seconds.

P6 handles this conversion of input to storage in the database and back again into display with an 'Hours per Time Period' factor. There are four possible factors,

- Hours/ Day,
- Hours / Week,
- Hours / Month,
- Hours / Year.

If the user's display is set to display days, then any numerical entry is multiplied by the Hours / Day setting and that number is stored in the database in hours for that entry. Alternatively, one can override the default setting by entering the number followed by the measurement acronym. For example, entering "5w" (the "w" being a recognized 'short-hand' to tell P6 that the number is a measure of weeks) would cause P6 to multiply this number by the Hours / Week factor and store that number of hours in the database. If the default display is still set to days, then P6 would divide the number of hours stored in the database by the Hours / Day factor and display that number of days in the entry location the P6 user just used.

P6 displays the "Hours per Time Period" settings in either the Admin Preference window or the User Preference screen (for pre-Version 7 users) as shown in Figure 1.

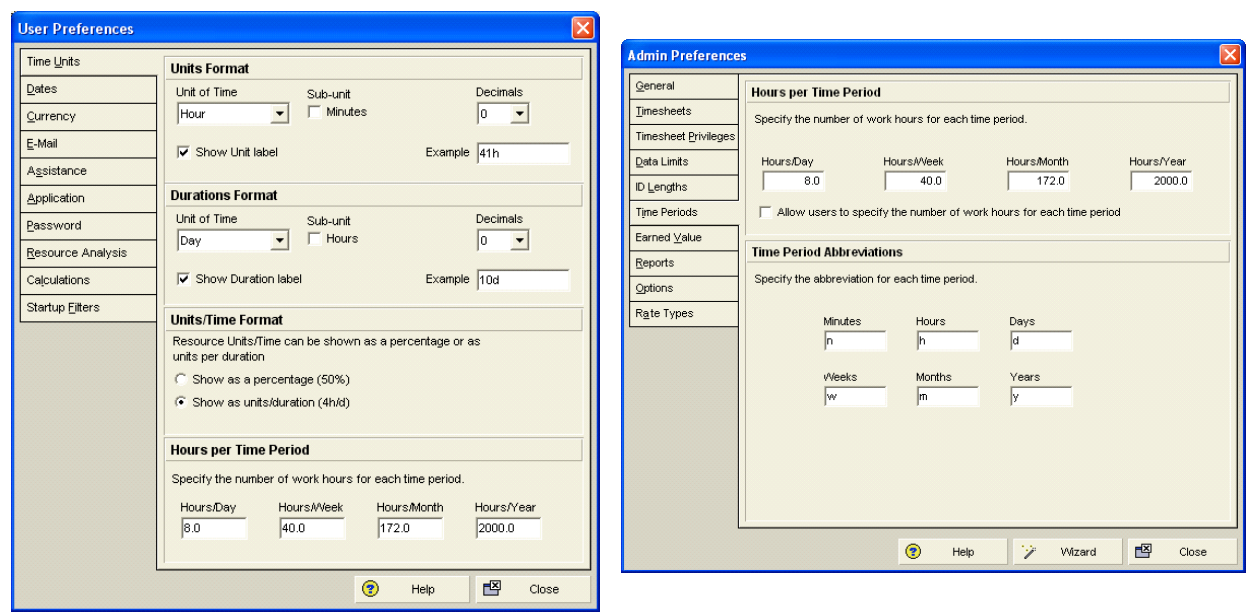

**Figure 1 – Admin and User Preferences for Time Periods** 

Before Version 7, if the Admin Preference option, "Allow users to specify the number of work hours for each time period" is selected then each user can define their own Hours/day conversion factor. This results in each user potentially displaying a different duration, given the same hour number in the database and a different conversion factor. If the Admin Preference option, "Allow users to specify the number of work hours for each time period" is not selected, the Hours per Time Period settings defined in the Admin Preferences are used for the conversion. These settings for which conversion option was used are not exported with the schedule backup.

P6 Version 7 (and later) users have this admin setting changed to read, "Use assigned calendar to specify the number of work hours for each time period." The User preference setting was 'removed' in Version 7 and was relocated to the individual activity calendars as shown in Figure 2. A click on the calendar's Time Period button brings up the Hours per Time Period window. Instead of one User Preference figure, each activity's calendar contains the desired conversion factor. Theoretically, each activity could have a unique conversion factor if enough calendars were created.

|          | <b>C</b> Total work hours/day                         |           |                       |                    |                  |                                                        | C Detailed work hours/day |                |        |                     |
|----------|-------------------------------------------------------|-----------|-----------------------|--------------------|------------------|--------------------------------------------------------|---------------------------|----------------|--------|---------------------|
| k        |                                                       |           | February 2014         |                    |                  | $\geq$                                                 |                           | Work hours/day |        | <b>OK</b>           |
| Sun      | Mon                                                   | Tue       | Wed                   | Thr                | Fri              | Sat                                                    | 8.0                       | ÷              |        | Cancel              |
|          |                                                       |           |                       |                    |                  |                                                        |                           |                | ◉      | Help                |
| 2        |                                                       |           | Hours per Time Period |                    |                  |                                                        |                           |                |        |                     |
| 9        |                                                       |           |                       |                    |                  | Specify the number of work hours for each time period. |                           | $\mathscr{Q}$  | OK     | Work                |
| 16       | 8.0                                                   | Hours/Day |                       | Hours/Week<br>40.0 | Hours/Month      | 172.0                                                  | Hours/Year<br>2000.0      | 0              | Cancel | lonwork             |
| 23       |                                                       |           |                       |                    |                  |                                                        |                           | ◉              | Help   | tandard             |
|          |                                                       |           |                       |                    |                  |                                                        |                           |                | ≂      | Workweek            |
| Standard |                                                       | Nonwork   |                       |                    | <b>Exception</b> |                                                        |                           |                | ᇦ      | <b>Time Periods</b> |
|          |                                                       |           |                       |                    |                  |                                                        |                           |                |        |                     |
|          | Inherit holidays and exceptions from Global Calendar: |           |                       |                    |                  |                                                        |                           |                |        |                     |

**Figure 2 – Assigned Calendar for Time Periods** 

The pre-Version 7 feature of using a single conversion factor for all activities does not work well. This setting is used for all projects and for all activities and does not take into account that various projects may operate different work schedules and different shift schedules. In addition, various activities in the same schedule may work on dissimilar work schedules.

Changing the conversion factor whenever desired to meet current needs does not solve the problem. Aside from having to keep a list of what schedules use which factor, there exists the possibility that some activities in a schedule might need one setting and others might need another.

The 'correct' method for assigning conversion factors is to use the Version 7 (and later) individual activity calendars to set each activity's day/hours conversion factor. Another 'solution' is to always enter all durations in the native hours format, thereby avoiding the conversion altogether. Instead of entering, "2" one would enter, "16h". This way, even if the displayed duration is incorrect, the database will contain the correct figure and the calculated dates will still be correct.

There are a few issues that must be considered when using assigned calendars for time periods. The Administrator set conversion is still the default setting. All new calendars default to 8.0 hours per day, even 24-hour calendars. Finally the user must be sure to

change calendars when workdays or working hours change. This may necessitate the splitting of activities to reflect acceleration of the work.

### **Smallest Unit of Measurement**

If any duration unit of measurement is acceptable for input and everything is physically able to be stored down to the nearest second, this begs the question, "what is the basic unit of measurement in P6?" The basic theory of calculation a CPM schedule states that there must be a smallest unit of measurement.

The Primavera literature says that the schedule is calculated in hours. The Calendar 'work / non-working' hours per day template is calibrated to the nearest half of an hour, so this means that whole hourly units cannot be the smallest unit of measurement. The fact that it is possible to enter dates down to the single minute seems to indicate that P6 at least considers time intervals to the minute.

To verify the smallest unit of measure (and thus the CPM unit of measure for P6) one can set P6 to display activity durations in hours with two decimal places (the highest accuracy display available.) When one enters 0.01 hours (which is 0.6 minutes) for Activity "0.01 Act", P6 automatically converts this display to 0.02 hours (roughly 1 minute). P6 will accept entries of 0.02 and 0.03 hours but not 0.01 and 0.04 hours. Activity "0.04 Act" accepts the 0.04 entry and displays 0.03. The computed schedule results are shown in Figure 3.

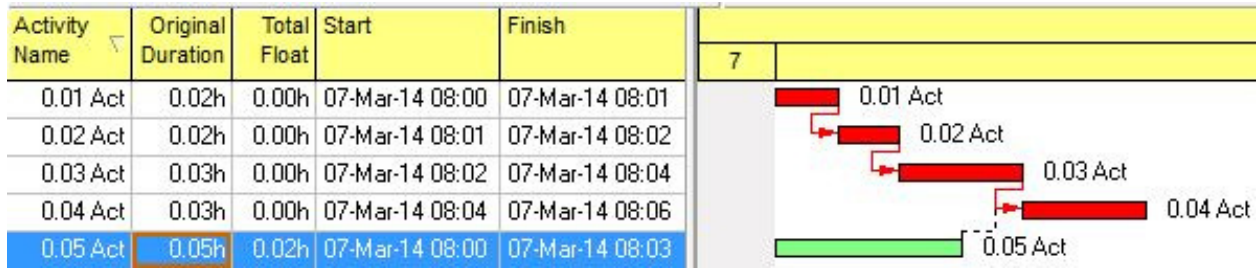

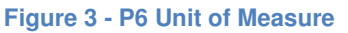

This schedule displays a complete CPM project that is only 6 minutes in length (from 08:00 to 08:06.) Activity "0.01 Act" starts at 08:00 and ends at 08:01. Activity "0.02 Act" starts at 08:01 and ends at 08:03. Activity "0.03 Act" starts at 08:03 and ends at 08:04. Entries of less than a minute get 'rounded-up' to a whole minute.

Clearly, P6 computes schedules to a granularity of a minute. P6 handles this unit of measurement as 1 minute is equal to 0.0166667 hours. The CPM network shown in Figure 3 above would 'hand-calculate' as shown in Figure 4 below,

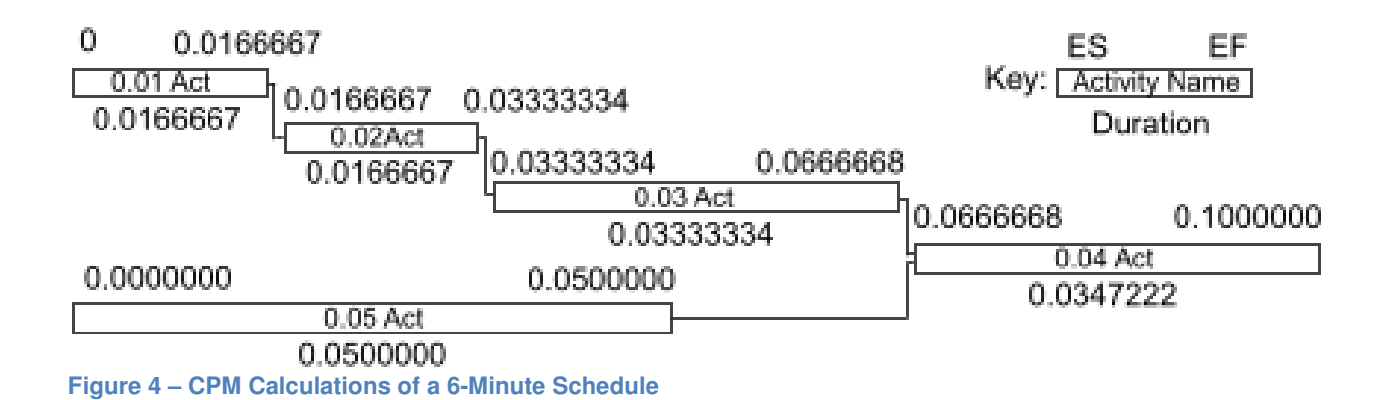

# **P6 Dates**

P6 stores dates in what is known as Julian Date format. This is a decimal number that uses whole numbers to represent the day and the decimal fraction to represent fractions of a day. Using the conversion factors of 24 hours in a day and 60 minutes in an hour,

- $\bullet$  1 Day = 1.0 day
- 1 Hour =  $(1/24)$  = 0.041666 day,
- 1 Minute =  $(1/24/60) = 0.0006944$  day.

An example of this format using the date and time of March 7, 2014 08:00 would find that March 7, 2014 responds to Julian Date 41705 and 08:00 ( 8 / 24 ) equals 0.3333328. Together, this date and time would be stored in the P6 database as, "41705.3333328". This format is fully able to handle any future requirements as the size of the number type used allows for more than 2 followed by 10,304 zeros years.

Repeating Figure 4 above in the actual numbers used by P6 would result in the network displayed in Figure 5 below,

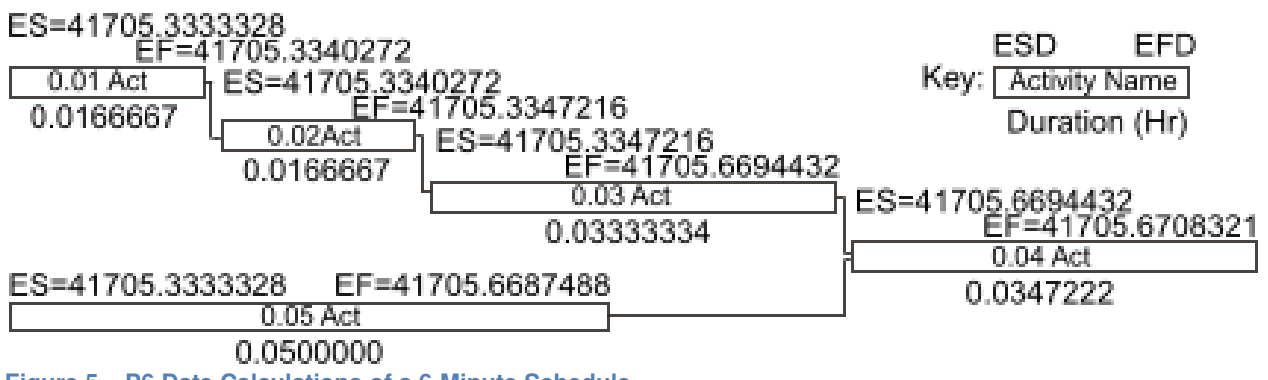

**Figure 5 – P6 Date Calculations of a 6-Minute Schedule** 

# **Default Time Issue**

The format that P6 dates are displayed actually has an effect on the accuracy of entries. Normally P6 users working in whole days tend to hide the display of the time. It is strongly recommended that every P6 user display the time as well as the date when entering actual dates. This is due to a problem called, the Default Time Issue.

When a P6 user enters just the date for an actual entry, the P6 program must supply an appropriate time to go with that date. The start of the day, "00:00" (midnight) is quite often the default. This means that when a P6 user enters an Actual Finish date without specifying a time, the date is set to the start of the day. This is incorrect as CPM equates this time to the finish time of the day before. If one wants to designate an Actual Finish date, one must specify a time of 16:00, or whatever time is used to indicate the end of the working day. The result of this entry has the following undesired effects:

- One day activities become zero duration as the start and finish time are set to the same date and time (midnight.)
- When setting a late finish constraint, the time is set to the start of a day. This in effect causes the constraint to actually occur one day earlier than it is intended when the constraint time is set to 00:00 (at the start of a day) and not 17:00 at the end of the day.

Oracle/Primavera provided a 'fix' for this issue in P6 Version 7 by automatically supplying the normal start time for starts and the normal finish times for finishes when not entered by the user. This software fix only works under some circumstances and does not cover the issue of entering Suspense Dates or Constraint Dates. In order to be able to check for accuracy and consistency, the P6 User should always display times when entering dates.

# **The Date Fields**

The first step in understanding P6 dates is to realize the scope and variety of the preestablished types, or date 'fields.' Other date fields can be created by the user but will not be covered here. The definition of an activity "date field," means that every activity in the schedule has a 'slot' available for storing the particular date that applies just to that activity. Whether or not a date is actually assigned to that slot or field, P6 maintains a space for that date for every activity in the schedule.

One logical way of categorizing the date fields is by functional hierarchy. Date fields can be categorized into 5 main groups:

- 1. Project and WBS Date Fields
- 2. Activity Date Fields
- 3. Resource Date Fields
- 4. Relationship Date Fields
- 5. Audit Record Date Fields

There are so many date fields defined in P6 that a resource-loaded schedule with 1,000 activities would most likely have at least 50,000 date fields set aside for use. A list of the pre-established P6 date fields are shown below in Table 1.

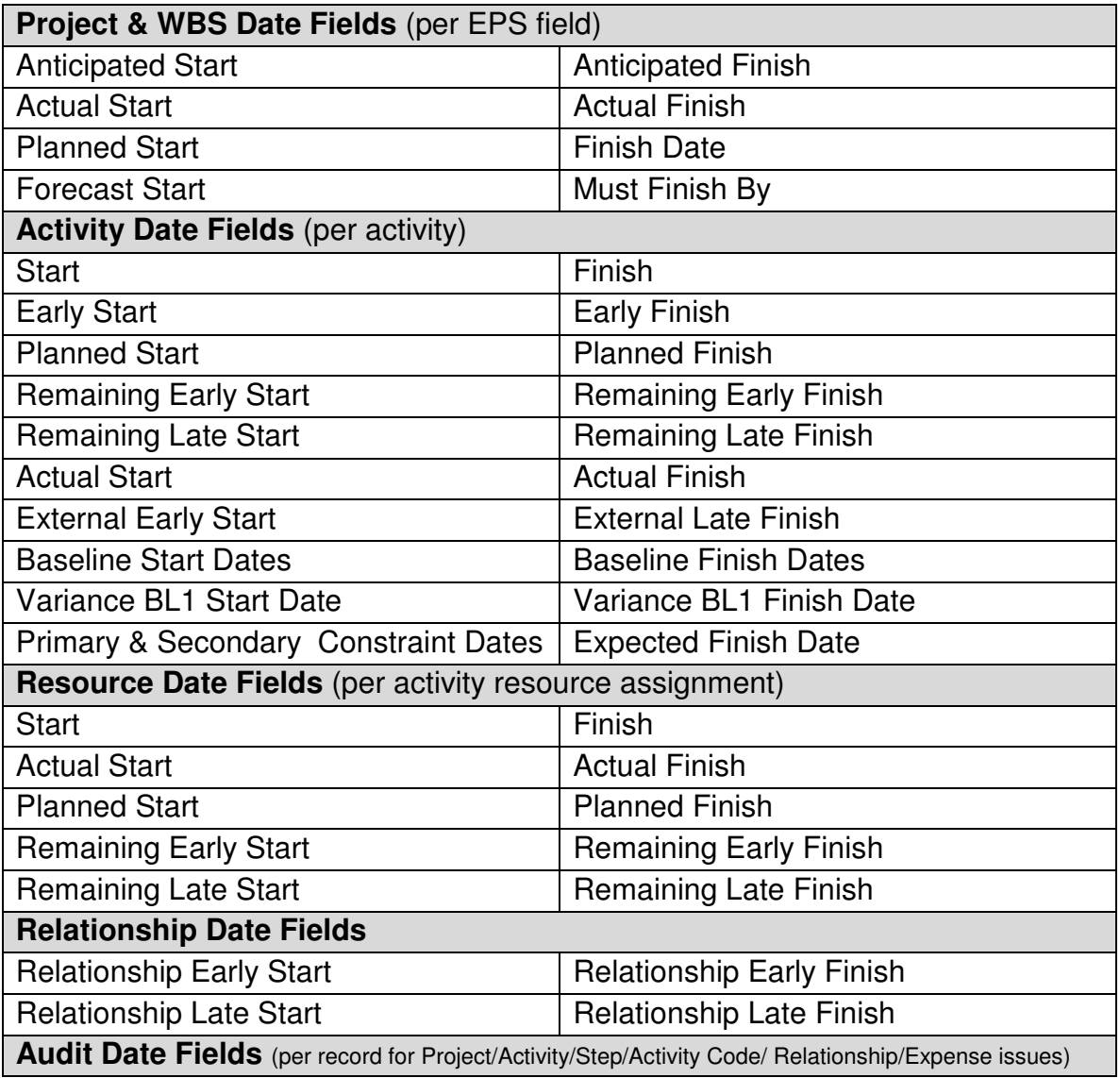

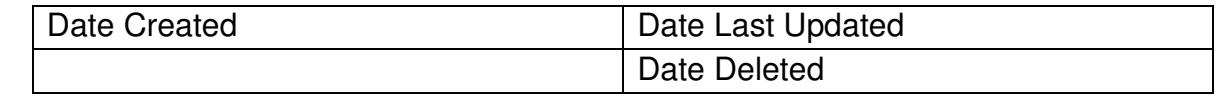

**Table 1 - Date Fields in P6**

### **Project and WBS Dates**

Even though activity dates are the main focus of this paper, a brief introduction to Project & WBS dates is appropriate since some of them affect the activity-level calculations.

- **Anticipated Start** and the **Anticipated Finish** date fields are used during the project planning stage, and can be set at the Enterprise Project Structure (EPS), project, or WBS level. These dates are displayed at EPS level bars and columns when the schedule is just a placeholder and no activities are assigned. These dates remain as historical records when activities are added and the CPM calculates the start and finish times..
- **Planned Start** date field is the start date of the project. No early dates will be calculated before this date. This date will automatically be used as the Data Date until a new one is manually entered.
- **Must Finish By** date field is a date constraint placed on the project completion. Must Finish By date determines the late finish of the first activity in the backward pass.
- P6 documentation offers very little information about **Forecast Start** date. This date represents the start date of the resource leveling process on the backward pass. If resource leveling has not been used, this date will match the Planned Start Date.
- **Finish Date** is the latest early finish date calculated when P6 last scheduled the project.
- **Actual Start** is the actual start date of the project, and it is inherited from the first started activity.
- Similarly, **Actual Finish** date is inherited from the last completed activity in the schedule. This field will be blank until every activity has been statused as complete.

# **Activity Date Fields**

P6 Activities have the largest share of the date fields in P6. Many of them are quite unique to this software. The documentation supplied by Oracle/Primavera on these unique fields is lacking in detail and functional observation.

#### **Early Start/Finish and Late Start/Finish Dates**

The Critical Path Method (CPM) is a procedure use to calculate projected dates from activity remaining duration and precedence logic.[2] It is a curious fact that all who learn to manually calculate a CPM schedule always use a schedule without existing status. Unfortunately, no available publication [3] explains how to calculate the CPM when activities have actual status. P6 appears to be unique in the transparency of displaying all internal CPM date calculations. This transparency has caused some consternation in the 'World of Scheduling Experts' who thought that they understood everything possible about their craft.

Simply put; every activity in the schedule is considered when computing a CPM, even those that have been statused as complete. Unless overridden by a constraint, all activities without a predecessor are scheduled (with consideration to their calendars) to begin on the current data date (early start) and their remaining durations are used to compute their early finish. This rule even applies to completed activities with a remaining duration of zero. Original durations have nothing to do with CPM date calculations.

Immediate successors of the activities whose early dates were just evaluated are considered in like kind with completed activities all 'piling-up' on the data date like a stack of milestones. This process continues until one finally uncovers an activity with a remaining duration greater than zero (i.e. an uncompleted activity.) From here on, the calculations proceed as most CPM experts normally would appreciate. This process allows one to consider the delaying effects of uncompleted work due to out-of-sequence progress under the Retained Logic CPM calculation rule.

Once the CPM calculation is finished, P6 returns to the actual dates and generates a Gantt Chart with bars showing a mixture of actual and calculated dates using the dates found in the Start and Finish columns. The barchart does not faithfully display the results of the CPM calculations, especially for bars before the data date that reflect the actual, not calculated dates.

The above algorithm can be proven using P6. The P6 Early Start, Early Finish, Late Start, and Late Finish (Early/Late Start/Finish) columns are presented differently from their counterparts in Microsoft Project™ or P3. After the CPM calculations are complete, Microsoft Project blanks out all calculated date entries for completed activities. P3 actually deletes the calculated dates for completed activities from the database and replaces those computed dates with the established actual dates. This substitution has led scheduling experts to conclude that activities with actual dates were not used in computing the current CPM schedule dates.

Beginning with their Version 5.0 software release, P6 took a third approach and boldly displayed the calculated dates, even for completed activities. It only does this in the Retained Logic CPM calculation mode. P6 treats the Progress Override and Actual Dates calculation modes the same way as P3 does.

Figure 6 below shows a P6 schedule displaying the Actual Date columns as well as the Early Start, Early Finish, Late Start, and Late Finish columns for activities that are completed.

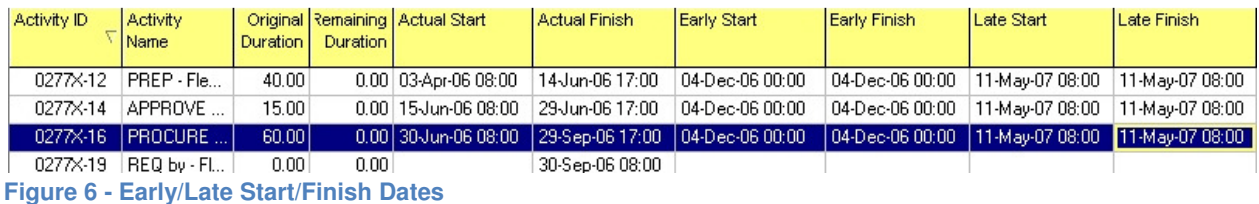

Notice in the above example that Activity 0277X-12 actually started on 03APR06 but had an early start of 04DEC06. This early start date correlates to the 04DEC06 data date used for that calculation. Also note that the late start of 11MAY07 indicates that this completed activity has float! After all, Total Float is merely the subtraction of the Early Start workday from the Late Start workday. Given the two calculated dates, one can compute the float by subtraction.

If P6 can compute the Total Float for completed activities, then why does it not display this value? The initial P6 Version 5.0 did calculate and display this float for completed activities as well as uncompleted ones. Actually displaying float values for completed activities was the 'last straw' for scheduling experts and evidently everyone complained. Primavera quickly issued Version 5, Service Pack 1 to blank out the float column for completed activities. Just like the moral of many science fiction movies back in the 1950's, this was information that, "Man was not meant to know."

The astute reader may ask, "If P6 can be used to display the float of completed activities, then is this float the activity's 'As-Built Float'?" Unfortunately, computing the As-Built Float of an activity is not that simple. [4]

#### **Start/Finish Dates**

Start and Finish dates work similar to the way they do in Microsoft Project. They represent the early dates when activities have no progress, as displayed in Figure 7. If there is no progress on the activity, then the Start date is equal to the early start and the Finish date is equal to the early finish. The user can manually input a Start date but schedule calculations will generally overwrite the user input.

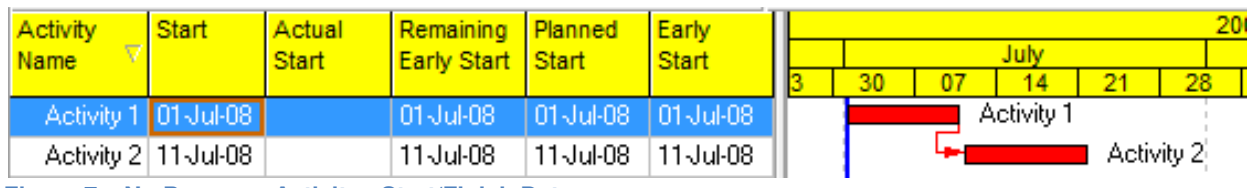

**Figure 7 – No Progress Activity - Start/Finish Date**

When the activity is in progress, Start is equal to the actual start and Finish will remain equal to early finish as shown in Figure 8. Again, the user can manually enter a Start date and user input will overwrite actual date.

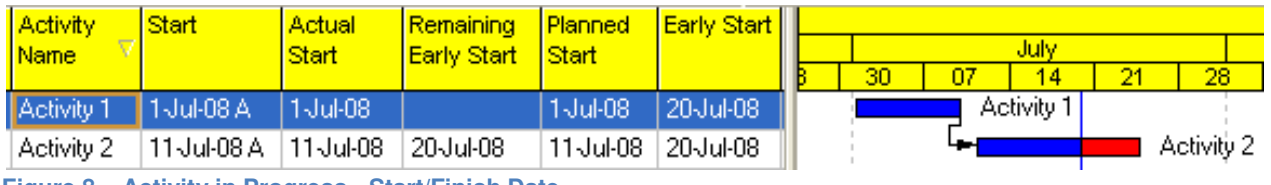

**Figure 8 – Activity in Progress - Start/Finish Date**

When the activity is complete, Start and Finish dates will be equal to the actual start and finish dates. In this case, if a User manually enters a Start or Finish date, P6 will keep the changed dates and actually overwrite the actual dates without notice!

#### **Planned Start/Finish Dates**

Of all the date fields available in P6, probably the most interesting and controversial ones are the Planned dates (Planned Start and Planned Finish.) The majority of P6 users are unaware of the planned date calculations and how they are used. This is understandable as only one reliable partial reference was found.[5]

Planned dates do not always display planned information. In some instances they are used to display Budgeted and Current information as well.

Planned dates are initially generated from the calculated early dates. They match the early dates exactly as long as the activity does not register an Actual Start, resource leveling is not used, or the User does not manually update these fields. As the

schedule is statused and the resulting CPM calculations cause the early dates to change, the planned dates automatically mirror the early dates change such as shown in Figure 9 below.

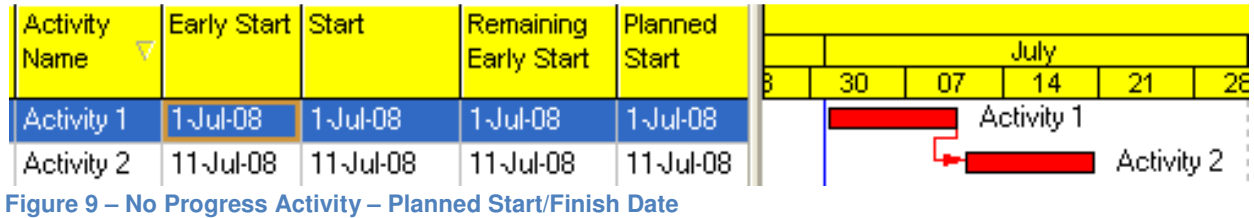

Once the activity reports progress, planned dates are neither static like baseline dates nor dynamic like early and late dates. With P6 Version 8 and later, when the User assigns an Actual Start to an activity, the Planned Start date is frozen at its current setting (unless manually changed). The Planned Finish date will also then be frozen (assuming no manual intervention.) This author believes that earlier versions of P6 used to set the Planned Start to the Actual Start date, not to whatever setting `was set when the indicator was changed to Actual Start.

Planned Finish is not equal to Early Finish or even to the Actual Finish date (once applied.) Instead, Planned Finish is equal to the Planned Start plus the activity's Original Duration (using the appropriate calendar.) The dates inferred by the Baseline Bar do not represent when the Activity actually started and finished. Rather they represent the date that the activity should have started and when it should have finished, not when it actually started and finished.

Manual input into the Planned date fields can change all assumptions. The Early Start and Planned Start fields are not directly linked. Manually changing the Planned Start date will not affect the Early Start date. Later schedule CPM calculations will overwrite the user input with the calculated early start date. There is no warning to the user that their input will be overwritten.

The user can manually input a Planned Finish to overwrite the calculated Planned Finish. This change will also automatically change the original duration of the activity without providing any warning to the user.

Planned dates are used by many of the popular features of P6 such as [6]:

- If there is no baseline assigned, then the planned dates are used for calculating the variances.
- Progress Spotlight uses the planned dates. This differs from what one expects after using other software with update progress. Actual dates are changed to

planned dates without any warning. To overcome this problem many schedulers run a Global Change to set the planned dates equal to the start and finish dates before running the automatic update feature.

- When a baseline has not been assigned, planned dates are used to display a Project or User Primary Baseline bar. Planned dates are represented as the bars for Baseline Schedule when nothing is selected in the Assign Baselines form. P6 users who have baseline schedules but forget to properly assign them end up with the current schedule's planned dates for baseline schedule dates.
- Planned dates are also used in the Activity Usage Profile to show the budgeted values and as the baseline values when no baseline has been set. Once a baseline has been assigned, then baseline dates are used.
- Planned dates are also used in the Activity Usage Profile to show the earned value curves when no baseline has been assigned. Once a baseline has been set, then baseline values are used for displaying the earned value curves.
- The S-Curve graphic is generated from the Planned dates.

Planned dates are often accidentally used when sharing layouts created by other people for other schedules. This occurs when the layout says to show Baseline Bars but the receiving P6 User has not designated a Baseline (Baseline schedules do not accompany an XER import.) In this case, Planned Dates are automatically used in its place without warning.

 "Layouts" are a formal package of settings used to define what is displayed on the screen. To make communicating schedule issues easier, multiple users often share the same settings, or "Layout." Thus when one user assigns a Primary User Baseline and a second user applies this layout but they have not assigned a User Baseline, then the "Planned Dates" are used as a baseline.

The Intended use of Planned Dates

Planned Dates are primarily intended to be the source of baseline schedule dates. When a baseline schedule is saved, whatever dates that were saved in the activity Planned Dates fields will be the dates displayed when the Baseline Start and Baseline Finish dates are displayed or listed. Unlike with MS Project, Baseline dates are not stored independently in the database. Apparently, when opening a schedule, P6 references the schedule designated as the Baseline Schedule and displays the Planned dates in the Baseline Date field of the schedule.

Planned dates have a highly complex, two-way interaction with other fields in the schedule and even in other schedules assigned as Baselines. Before P6 Version 8, changing a Planned Start date could change the activity's actual start date. Since Version 8, this is no longer true. Changing a Planned Finish date may result in

changing the activity's remaining duration. Manual entries into these fields are therefore strongly discouraged.

#### **External Early Start and Late Finish Dates**

Otherwise independent P6 schedules can be 'linked' by assigning a relationship from one activity in one schedule to another activity in the second schedule. It is dangerous to export a single schedule when schedules are linked to other schedules with such relationships, as these relationships are then 'lost' in the exported file.

In cases like this where the inter-schedule relationships are lost, P6 does its best to maintain proper timing by internally constraining the appropriate early/late dates of the activities missing their inter-project relationships. These internal constraints are called, "External Early Start" and "External Late Finish" constraints This causes the schedule to mimic the effects of the relationship at the time of the export.

The imposed constraints will not show up under the task's constraint boxes, as these are internally imposed. The only indication of an imposed constraint will be an asterisk printed to the right of the date in the Start or Finish column. These constraint dates will only be visible if the External Dates columns are displayed.

Most people notice the results of external constraints when they have unexplained extreme negative float values on isolated activities in the schedule. Others note this when activities are unresponsive to 'What-If' analyses or schedule updates; 'unwilling' to display the effects of changes to the system.

To stop P6 from automatically creating such external constraints, the option setting for, "Ignore relationships to and from other projects" on the scheduling options tab should be checked. P6 will then skip creating external dates during XER backups. The user can also directly remove the external constraints entirely from the schedule by showing the External Early Start and External Late Finish columns, deleting the external dates shown, and then recalculating the schedule's CPM dates. These constraints are not listed in the standard constraints boxes on the activity tab.

#### **Suspend and Resume Dates**

The Suspend and Resume functions in P6 were added in Version 5. Many software packages suspend an activity at the end of the working day. A P6 activity is suspended on the exact minute and hour specified (which due to the Default Time Issue is usually at the beginning of the specified day.)

P6 calculates an actual duration for all activities based on the amount of non-suspended time. The amount of time that an activity's progress is suspended is generally deducted from the total duration. Units and costs are not spread over the period of suspension.

If the suspend/resume functionality is used, then the early start is set equal to the resume date. The early finish is calculated using the resume date and the remaining duration as shown in Figure 10 below.

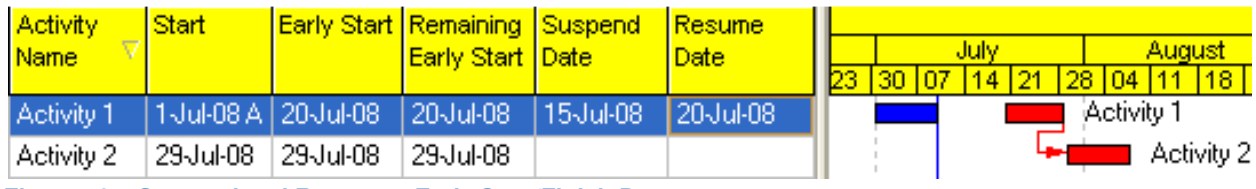

**Figure 10 – Suspend and Resume – Early Start/Finish Date** 

If the suspend date is entered without a resume date then P6 ignores the suspend date. P6 sets the early start to the data date shown in Figure 11 below. In other words, P6 ignores the Suspend Date unless a Resume Date is also entered.

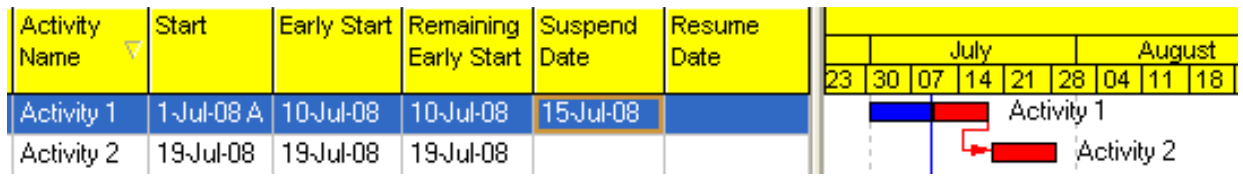

**Figure 11 – Suspend without Resume - Early Start/Finish Date** 

# **Resource Dates**

Resources assigned to an activity have almost as many dates assigned to them as do activities. There are several configuration settings that must be set for proper functioning of activity resources.

- Activity Type should be Fixed Duration if resourced or otherwise the resources will change the activity's duration.
- Activities can be set to "Resource Driven". In this case activity dates are computed using resource calendar.
- Resources can be set to "Driving Activity Dates". In this case the activity will not be scheduled to begin until the resource begins.
- Entering an actual date for resource can update the activity's dates. Resource actual dates must be within the time period of activity actual dates.
- The existence of resource actual dates will prevent the user from being able to remove activity actual starts when attempting to 'de-status' an activity. In addition to actuals in the Activity Resource Tab, actual expenses on the Activity Expenses Tab will prevent activity de-statusing. Finally, a third set of actuals to be found on the right-hand side of the Activity Status Tab can prevent activity destatusing. These three independent fields must have no actuals before one can de-status the activity itself.
- Resource leveled schedules also strongly affect dates.

P6 can be configured to automatically generate the resource dates but even then, there are instances where the scheduler must manually adjust resource dates in order to maintain proper functioning of the schedule. The resource date fields include,

- Planned Start and Finish Dates
- Actual Start and Finish Dates
- Start and Finish Dates
- Remaining Early Start and Finish Dates
- Remaining Late Start and Finish Dates

The first three sets of dates operate summarily to those corresponding dates for activities. Only the Remaining dates are unique to resources.

#### **Remaining Early Start/Finish Dates**

Although the P6 documentation does not directly state this, the Remaining Early and Late Start/Finish dates appear to be the computed Early and Late Start/Finish dates adjusted for resource leveling. If resource leveling has not been run and no manual entry has been made to this field, then Remaining Early Start equals the Early Start Date as shown in Figure 12.

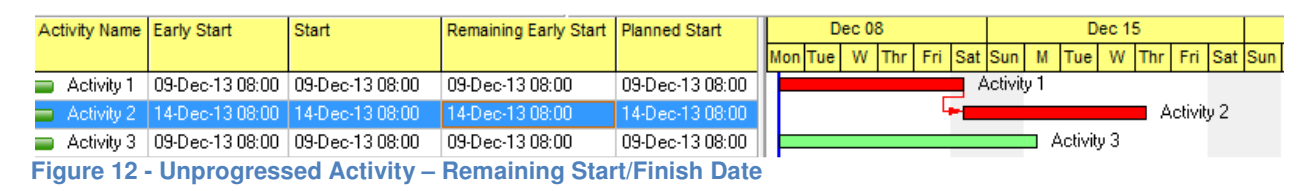

Like the Early Start Date, this date continues to track the earliest the activity can continue if the activity is statused as active. In P6 Version 7, the remaining fields were blanked out if an actual date was registered. In Version 8, they are now displayed just like the standard early and late Start/Finish dates as shown in Figure 13 below,

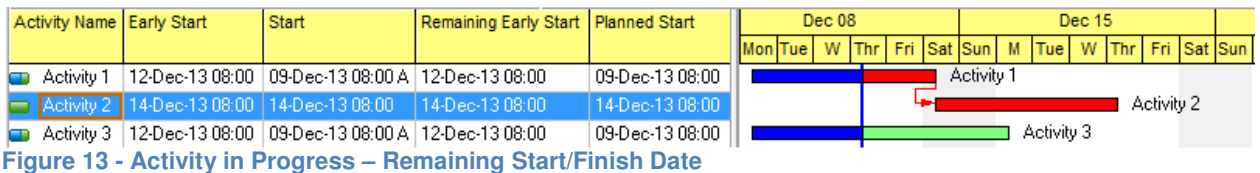

The default operation is to overwrite the Early Start Date with the resulting Remaining Early Start Date after the schedule has been resource leveled. There is a resource leveling option to preserve the scheduled early dates instead of overwriting them. In this case, one will be able to observe the earliest the activity could start or resume as well as the date that resource leveling picked to start the activity as shown in Figure 14.

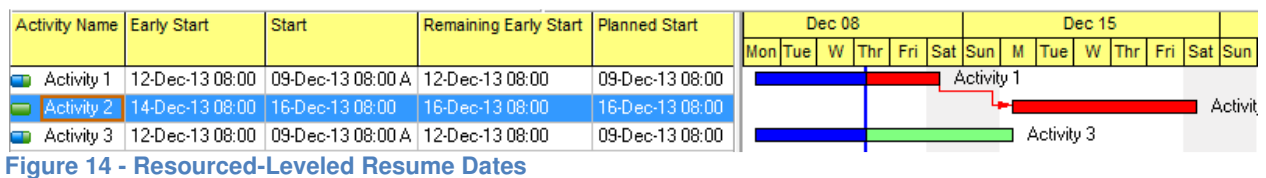

Once again, the reader is cautioned not to directly enter date information into these calculated fields, even if this is allowed by P6. For instance, the user can manually change the Remaining Early Finish date and this would automatically change the Remaining Duration of the activity without warning.

### **Relationship Dates**

When one considers that a relationship with a lag functions just like an activity with duration, it is reasonable to assume that computed early and late start/finish dates could be computed for relationships. If these dates can be computed, then one could also compute the total float of a relationship. This float is not necessarily the same thing as activity float. In fact, it would be considered the measurement of the controlling relationship between two activities.

P6 places these relationship date fields under the heading, "Multiple Float Paths." By expanding this heading, one can display the following columns in the relationship tab,

- Relationship Early Start
- Relationship Early Finish
- Relationship Late Start
- Relationship Late Finish
- Relationship Total Float

These dates are not saved in the database. They are re-computed every time the user opens a new schedule.

# **Audit Dates**

In addition to the 4 main types of date field records, every record in the database contains the three audit date fields listed above. P6 has storage set aside to hold a unique date from every one of the above fields for every activity in the schedule. A resource-loaded, 1,000 activity schedule could easily have 50,000 date fields set aside in the database just for that one project!

Audit fields were added to practically every record in the P6 database beginning with Version 5. Activities, relationships, activity resources, and even activity steps have audit fields assigned to every transaction. Each individual record has the following date information recorded,

- Date Created
- Date Last Updated
- Date Deleted

The P6 User ID of the person performing the above record transactions is also recorded. Most of this information is not viewable by the P6 user. The audit dates fields that are viewable include,

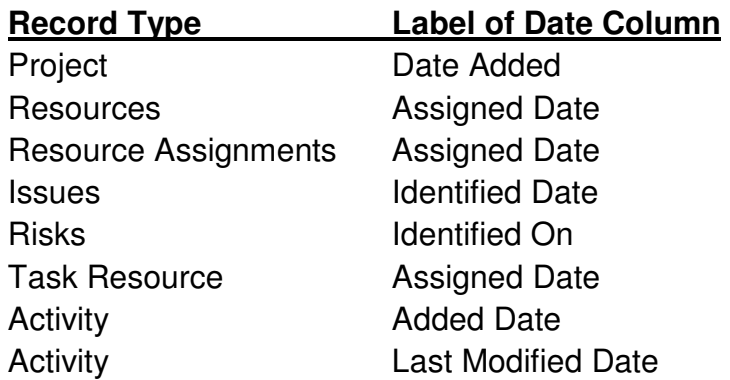

Figure 15 below displays an example of a P6 schedule with the activity audit dates shown. The Added By, Added Date, Last Modified By, and Last modified Date columns are shown.

| <b>Activity Name</b>                                 | Original<br>Duration | Remaining<br><b>Duration</b>  | Float | <b>Total</b> Start | Finish                   | Added By                                     |                          | Added Date   Last Modified By | <b>Last Modified Date</b>    |
|------------------------------------------------------|----------------------|-------------------------------|-------|--------------------|--------------------------|----------------------------------------------|--------------------------|-------------------------------|------------------------------|
| Final Design Analysis                                |                      | n                             |       | 16-May-07 /        | 18-May-07                | tanya@TCRANMERXP                             | 09-Nov-07                | tanya@TCRANMERXP              | 09-Nov-07                    |
| Final Design Meeting                                 |                      |                               |       | 0 18 Jul-07        | 18-Jul-07                | tanya@TCRANMERXP                             | 09-Nov-07                | tanya@TCRANMERXP              | 09-Nov-07                    |
| Final Design Submission and Revi                     | 10                   | 10                            |       | 0 04 Jul-07        | 17-Jul-07                | tanya@TCRANMERXP                             | 09-Nov-07                | tanya@TCRANMERXP              | 09-Nov-07                    |
| Finish Bid Documents Phase                           | 0                    | 0                             | 0     |                    | 01-Aug-07                | tanya@TCRANMERXP                             |                          | tanva@TCRANMERXP              |                              |
| Finish Development Phase                             | n                    | 0                             |       |                    |                          | 06-Mar-07 / tanya@TCRANMERXP                 |                          | tanya@TCRANMERXP              |                              |
| Finish Final Design Phase                            | 15                   | 0                             |       | 06-Jun-07 A        |                          | 26-Jun-07 / tanya@TCRANMERXP                 | 09-Nov-07                | tanya@TCRANMERXP              | 09-Nov-07                    |
| Finish Progress Phase                                | 0                    | 0                             |       |                    |                          | 18-Apr-07 A   tanya@TCRANMERXP               |                          | tanya@TCRANMERXP              |                              |
| Finish schematic Phase                               | 01                   | 01                            |       |                    |                          | 24-Jan-07 / tanya@TCRANMERXP                 |                          | tanya@TCRANMERXP              |                              |
| Notice to proceed for Design Con!                    | n.                   | 0                             |       | 01-Jan-07 A        |                          | tanya@TCRANMERXP                             | 09-Nov-07                | tanya@TCRANMERXP              | 09-Nov-07                    |
| OMSI Report & Estimate                               | 3                    | 0                             |       |                    |                          | 14-Feb-07 A   16-Feb-07 /   tanya@TCRANMERXP | 09-Nov-07                | tanya@TCRANMERXP              | 09-Nov-07                    |
| Preliminary Building Finishes Pok.                   | 5                    | n                             |       |                    |                          | 29-Mar-07 A   04-Apr-07 A   tanya@TCRANMERXP | 09-Nov-07                | tanya@TCRANMERXP              | 09-Nov-07                    |
| Preliminary Cost Estimate                            | 10                   | n                             |       |                    |                          | 01-Jan-07 A   12-Jan-07 /   tanya@TCRANMERXP | 09-Nov-07                | tanya@TCRANMERXP              | 09-Nov-07                    |
| $222 - 22$<br>.<br>$\sim$                            | لمد                  | -                             |       |                    |                          |                                              |                          | <b>STARTING COMPANY</b>       | 0.001<br>$\sim$              |
| General<br><b>Status</b><br>Resources                | Relationships        | WPs & Docs                    |       | Expenses           | Codes   Notebook   Risks | <b>Steps</b>                                 | Discussion   Feedback    |                               |                              |
| ▴<br>Activity ENPHS1FINS<br>$\overline{\phantom{a}}$ |                      | Finish schematic Phase        |       |                    |                          |                                              |                          |                               | Project Architectural Design |
| Activity Type                                        |                      | <b>Duration Type</b>          |       |                    |                          | % Complete Type                              |                          | <b>Activity Calendar</b>      |                              |
| <b>Finish Milestone</b>                              | ▼                    | Fixed Duration and Units/Time |       |                    |                          | <b>Duration</b>                              | $\overline{\phantom{a}}$ | Standard 5 Day Workweek       |                              |
|                                                      |                      |                               |       |                    |                          |                                              |                          |                               |                              |

**Figure 15 – Activity Audit Dates** 

The blank Added Date fields are the result of showing audit information for Finish Milestones. This is a P6 bug that is on the list of potential enhancements.

# **PART 2 - P6 Calculations**

Oracle/Primavera P6 and EPPM software have many advanced CPM functions. This paper will cover the basis for these functions and well as the options available. It will also break down the functions of both the longest path calculation and the Multiple Critical Paths function.

### **CPM Calculations**

P6 uses a different CPM calculation formula than other software products such as P3. With P3, the formula for calculating the Early Finish of an activity was Early Start  $+$ Duration –  $1 =$  Early Finish. P6 does not subtract the '1' but later 'rounds-up' finish times to the first non-working period when displaying the date.[7] This can give the same end result, with a different day/hour being displayed. If 16:00 was the last working hour of the day, P3 would indicate a completion of 16:00 whereas P6 would indicate 17:00.

With P3, the data date was the beginning of the first available working time unit and the activity finish was the end of the time unit. If the data date was 01AUG08, then the data date was the beginning of that day. Similarly if an activity finished on the 01AUG08, it was at the end of that day. Because unstarted daily activities begin in the morning and always finish at the end of the day, the CPM calculation rule for the earliest start of the successor activity requires one to add "1" to the work day number of the finish of the predecessor when computing the start of the successor [3]. This is not the case with P6. The example shown in Figure16 highlights this issue.

| <b>Activity</b> |          | Original Early Start | Early Finish    |               |    |    |  |            |              |    |    |  |  |  |
|-----------------|----------|----------------------|-----------------|---------------|----|----|--|------------|--------------|----|----|--|--|--|
| <b>Name</b>     | Duration |                      |                 |               | 21 | 28 |  | 04         | August<br>11 | 18 | 25 |  |  |  |
| Activity 1      |          | 10 22-Jul-08 9:00    | 31-Jul-08 17:00 |               |    |    |  | Activity 1 |              |    |    |  |  |  |
| Activity 2      |          | 10 1-Aug-08 9:00     | 10-Aug-08 17:00 | Activity 2    |    |    |  |            |              |    |    |  |  |  |
| Activity        |          | Original Early Start | Early Finish    |               |    |    |  |            |              |    |    |  |  |  |
| <u> Name</u>    | Duration |                      |                 | <b>August</b> |    |    |  |            |              |    |    |  |  |  |
|                 |          |                      |                 |               | 21 | 28 |  | 04         | 11           | 18 | 25 |  |  |  |
| Activity 1      |          | 10 22-Jul-08 8:00    | 31-Jul-08 16:00 |               |    |    |  | Activity 1 |              |    |    |  |  |  |
| Activity 2      |          | 10 31 Jul-08 16:00   | 10-Aug-08 16:00 | Activity 2    |    |    |  |            |              |    |    |  |  |  |

**Figure 16 - Effects of Calendars** 

When both activities are on the same calendar, Activity 2 starts the day after Activity 1 finishes. As shown in the bottom section of Figure 16, Activity 1 is on a 9:00 to 17:00 calendar and Activity 2 is on an 8:00 to 16:00 calendar. In this case, Activity 2 starts the same day Activity 1 finishes.

Another issue that former P3 users must deal with is the fundamental difference in defining the correlation between time and duration. With P3, a 1-hour duration activity might start at 08:00 and end at 08:59; that is, activities start at the beginning of a period (in this case an hour) and end at the end of the time period.

P6 uses the format employed by Microsoft Project™ scheduling software. For P6, a 1hour activity might start at 08:00 and end at 09:00. By saying that the activity ends at 09:00, this really means that it ends at 08:59:59. With P6, one does not need to add "1" to time difference calculations, nor is the addition of "1" necessary to compute the start of successor activities when dealing with Finish-to-Start relationships.

#### How P6 Calculates the CPM

P6 calculates CPM dates on in-progress schedules differently than most people think. There is no complex formula used to show retained logic with out-of-sequence activities. The answer is so simple that it is difficult to convince some people of the correctness. Luckily, P6 itself displays how it is done.

To use a physical example to explain the process, imagine the following four activities shown in series in Figure 17. Out-of-sequence status has been entered but the CPM has not as yet been recalculated.

| Early Start | Early Finish | Start                             | Finish                                | 2008  |  |    |            |  |       |            |            |  |  |  |  |
|-------------|--------------|-----------------------------------|---------------------------------------|-------|--|----|------------|--|-------|------------|------------|--|--|--|--|
|             |              |                                   |                                       | March |  |    |            |  |       |            |            |  |  |  |  |
|             |              |                                   |                                       |       |  | D9 | 16         |  |       | 06         |            |  |  |  |  |
|             |              |                                   | 03-Mar-08 08:00 A   14-Mar-08 17:00 A |       |  |    | Activity 1 |  |       |            |            |  |  |  |  |
|             |              | 17-Mar-08 08:00 A 08-Apr-08 17:00 |                                       |       |  |    |            |  |       | Activity 2 |            |  |  |  |  |
|             |              |                                   | 17-Mar-08 08:00 A 26-Mar-08 17:00 A   |       |  |    |            |  | Actri |            |            |  |  |  |  |
|             |              | 27-Mar-08 08:00 A 08-Apr-08 17:00 |                                       |       |  |    |            |  |       |            | Activity 4 |  |  |  |  |

**Figure 17 - Out-of-sequence Progress before CPM Calculation** 

When P6 re-computes the schedule using the Retained Logic rule, it only looks at the activity remaining durations and begins calculating the schedule from the data date (02APR08 in this example.) For clarity, the hours and minutes are not shown. Figure 18 shows just how simple this process is,

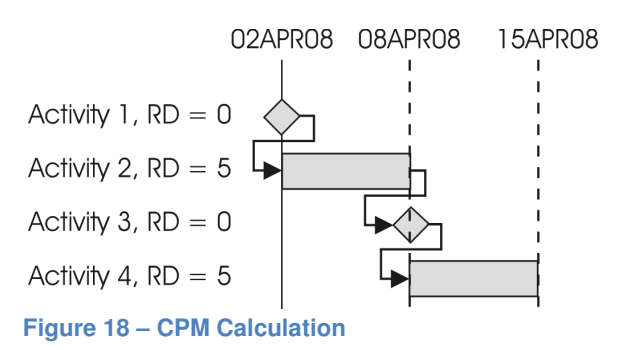

After the schedule has been recalculated, The Start and Finish columns are populated from the Early Start and Early Finish columns unless there is an actual date, which replaces the calculated date followed by the symbol, "A" for actual.

P6 then 'fixes-up' the barchart portion by plotting the Start and Finish column dates. Everything to the left of the Data Date line is colored blue for actual. The program colors everything to the right using green for early dates. If a gap exists between the two, the area between the actual date bar and the new planned work is optionally drawn in with 'necking' as shown below in Figure 19.

| Early Start     | Early Finish    | Start                             | Finish                              | 2008 |  |  |            |    |           |            |  |            |  |  |  |  |
|-----------------|-----------------|-----------------------------------|-------------------------------------|------|--|--|------------|----|-----------|------------|--|------------|--|--|--|--|
|                 |                 |                                   |                                     |      |  |  | March      |    |           | Apri       |  |            |  |  |  |  |
|                 |                 |                                   |                                     | 02   |  |  | 16         | 23 |           | 06         |  | 20         |  |  |  |  |
| 02-Apr-08 00:00 | 02-Apr-08 00:00 |                                   | 03Mar-08 08:00 A 14Mar-08 17:00 A   |      |  |  | Activity 1 |    |           |            |  |            |  |  |  |  |
| 02-Apr-08 08:00 | 08-Apr-08 17:00 | 17-Mar-08 08:00 A 08-Apr-08 17:00 |                                     |      |  |  |            |    |           | Activity 2 |  |            |  |  |  |  |
| 08-Apr-08 17:00 | 08-Apr-08 17:00 |                                   | 17-Mar-08 08:00 A 26-Mar-08 17:00 A |      |  |  |            |    | Activity: |            |  |            |  |  |  |  |
| 09-Apr-08 08:00 | 15Apr-08 17:00  | 27-Mar-08 08:00 A 15-Apr-08 17:00 |                                     |      |  |  |            |    |           |            |  | Activity 4 |  |  |  |  |

**Figure 19 – Displaying CPM Calculation** 

Notice how the early start date for the third activity in Figure 19 is 08APR08; 6 days later than the current data date. The Start date is listed as 17MAR08; the actual start date.

### **Schedule Calculation Options**

P6 has more schedule calculation options than most software packages and most of them will affect the date calculations. The calculation options defined in the General Tab shown in Figure 20 will be discussed.

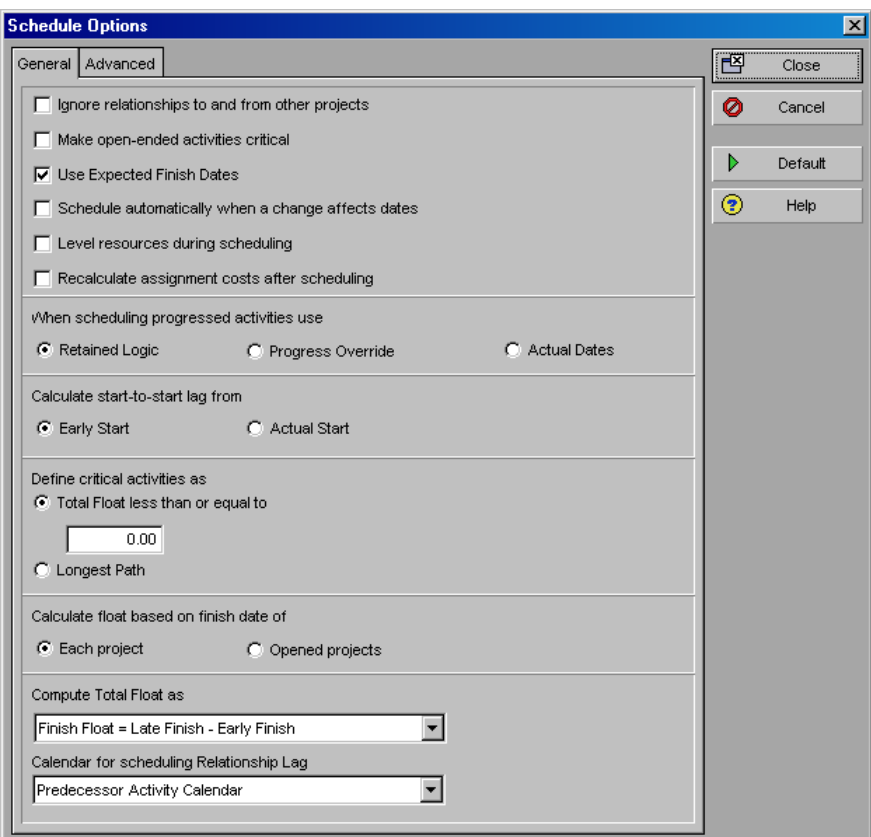

 **Figure 20 - Schedule Calculation Options**

The first schedule option on the General tab is whether or not to ignore relationships to and from other projects. One can elect to have P6 ignore relationships that link to activities located in different schedules. If this option is selected, P6 computes the schedule without regard to any logical timing in any other dependent schedule. P6 does not provide any indication of whether the current schedule actually has any inter-project relationships. If this Option is selected, backups of this single schedule will also not include any internal constraints (called, External Constraints.)

The "Make opened-end activities critical" option overrides 'standard' CPM calculation rules and artificially constrains any activity without a successor to have their late dates equal the early ones. The use of this option is discouraged as this creates additional critical paths that normally do not effect project completion.

P6 recalculates the duration of activities with expected finish dates as the difference between their actual or calculated early start dates and the assigned expected finish date. Expected Finish constraints can be defined in the schedule but not considered during the scheduling process. This CPM option is checked by default.

There is an option to have P6 automatically level the activities for resource availability each time the project is scheduled. This can be a nearly 'invisible' operation, as resource leveling reports (if produced) are not automatically displayed. Schedule analysis should always begin their reviews by checking to see if this option is selected. Be sure to also note that if the option to automatically schedule is also selected, the schedule will be leveled every time the user moves from one activity to the next. This can result in a noticeable time lag and slow down data entry.

Out-of-sequence progress is not uncommon in construction schedules. P6 includes three different options for handling the computations for this condition.

If the **Retained Logic** option is selected, P6 does not schedule the remaining duration of a progressed activity until all of its predecessors are complete. In the Figure 21 below, Remaining Early Start of the out-of-sequence successor (Activity 2) is generally set to the Early Finish of predecessor (Activity 1).[5]

| <b>Activity</b>    |              | <b>Total   Early Start   Early  </b> |                     |           | Late Start  Late Finish   Actual | Remaining |                    |    |    |    |      |                       |    |            |
|--------------------|--------------|--------------------------------------|---------------------|-----------|----------------------------------|-----------|--------------------|----|----|----|------|-----------------------|----|------------|
| <i><b>Name</b></i> | <b>Float</b> |                                      | <b>Finish</b>       |           |                                  | Start     | <b>Early Start</b> |    |    |    | dulv |                       |    |            |
|                    |              |                                      |                     |           |                                  |           |                    | 23 | 30 | 07 | 44   | 24                    | 28 | 04         |
| Activity 1         |              | 0 10 Jul-08                          | 18Jul-08   10Jul-08 |           | $18$ Jul-08                      | Jul-08    | $110$ Jul-08       |    |    |    |      | Activity <sup>*</sup> |    |            |
| Activity 2         |              | 0 19 Jul-08                          | 28-Jul-08           | 19-Jul-08 | 28-Jul-08                        | 8-Jul-08  | 19-Jul-08          |    |    |    |      |                       |    | Activity 2 |

**Figure 21 - Retained Logic** 

If the **Progress Override** option is selected, P6 ignores network logic and allows the activity that has begun out-of-sequence to progress without waiting for the predecessor activity to complete. In this case, Remaining Early Start equals the data date and the Early Finish is calculated by adding the remaining duration to the remaining early start as shown in Figure 22.

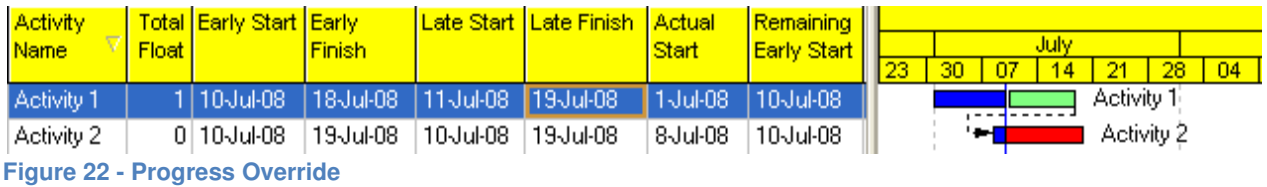

It is important to note that not only did the out-of-sequence Activity 2 continue progressing on the data date, but that Activity 1 is no longer a critical activity! Even though P6 displays the relationship between the two activities on the screen in the barchart and activity details, this relationship is completely ignored during Progress Override CPM calculations and treated as if it had been deleted. Progress Override is applied to every type of relationship other than the Finish-to-finish (FF) relationship. In the example above, Activity 1 now does not have any successor activities.

Introduced with Version 3.5, P6 has a calculation option called, "Actual Dates." If the Actual Dates option is selected, then the predecessor's late finish is set to the time unit before the actual start of the out-of-sequence successor. This assignment has the potential of creating negative float without date constraints.

For Actual Dates calculations, the Early Start of the out of sequence successor (Activity 2) is generally set to the Early Finish of predecessor (Activity 1) or +1 day, as shown in Figure 23.

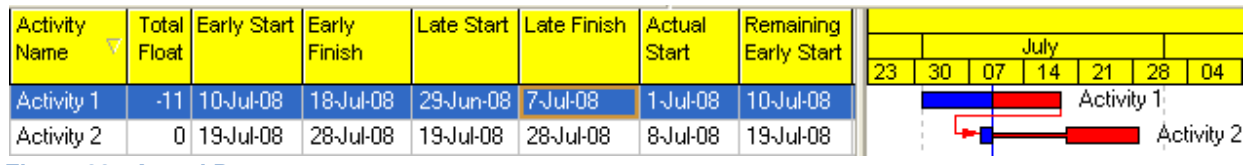

**Figure 23 - Actual Dates** 

The Late Finish of the predecessor (Activity 1) is set to the day before the Actual Start of the out-of-sequence successor (Activity 2). Activity 1 should have been completed on 07JUL08 so that Activity 2 can start on 08JUL08. This logic is flawed since Activity 2 already started; it is evident that Activity 1 finish was not necessary. Although there are no date constraints imposed, the schedule calculates a negative float for these isolated activities.

If Actual Dates option is selected, the Start to Start Lag calculation option is disabled and Actual Start is always used as the beginning of the lag calculation.

In general, using Actual Dates option will cause the CPM to behave like Retained Logic if the out-of-sequence activity has started but not finished and to behave like the Progress Override option if the out-of-sequence activity has finished.

The next option is to allow the calculation of total float based on the finish date of each project in a collection of schedules or on all opened schedules. P6 is frequently used in a multi-schedule environment where a group of semi-independent schedules can be opened together and run as a single network.

The, "Each Project" option allows each schedule to calculate their specific critical path independently even if they were tied together in a network of relationships. This method of calculation fails to identify the single critical path for a project of multiple schedules while the other option allows for a single, common measurement. The problem with offering two options is that aside from viewing the scheduling log (which may not be available,) there is no indication as to which option was used for the definition of total float when later reviewing the results of a CPM computation.

P6 users have four options when designating a calendar to calculate the lag between predecessors and successors. This one setting is used for all relationships in the schedule. The default setting used to be "the successor activity's calendar" until Version 4 of P6, when the "predecessor activity's calendar" was used as the default. The lag can be calculated based on

- Successor Activity Calendar
- Predecessor Activity Calendar;
- 24 Hour Calendar,
- Project Default Calendar (the calendar selected as Default for New Activities on the Defaults tab of Project Details).

Regardless of the relationship lag setting, P6 uses the successor's calendar when determining whether a Finish-to-Finish relationship is a part of the longest path. This undocumented fact often causes the P6 longest path to be discontinuous if different calendars are used.

### **Admin Tab Calculations**

The next location that must be checked to make one schedule dates align with a copy of the same schedule transmitted via an XER or XML file backup is on the Admin Preferences screen in the Earned Value tab section. Figure 24 below shows a copy of this screen,

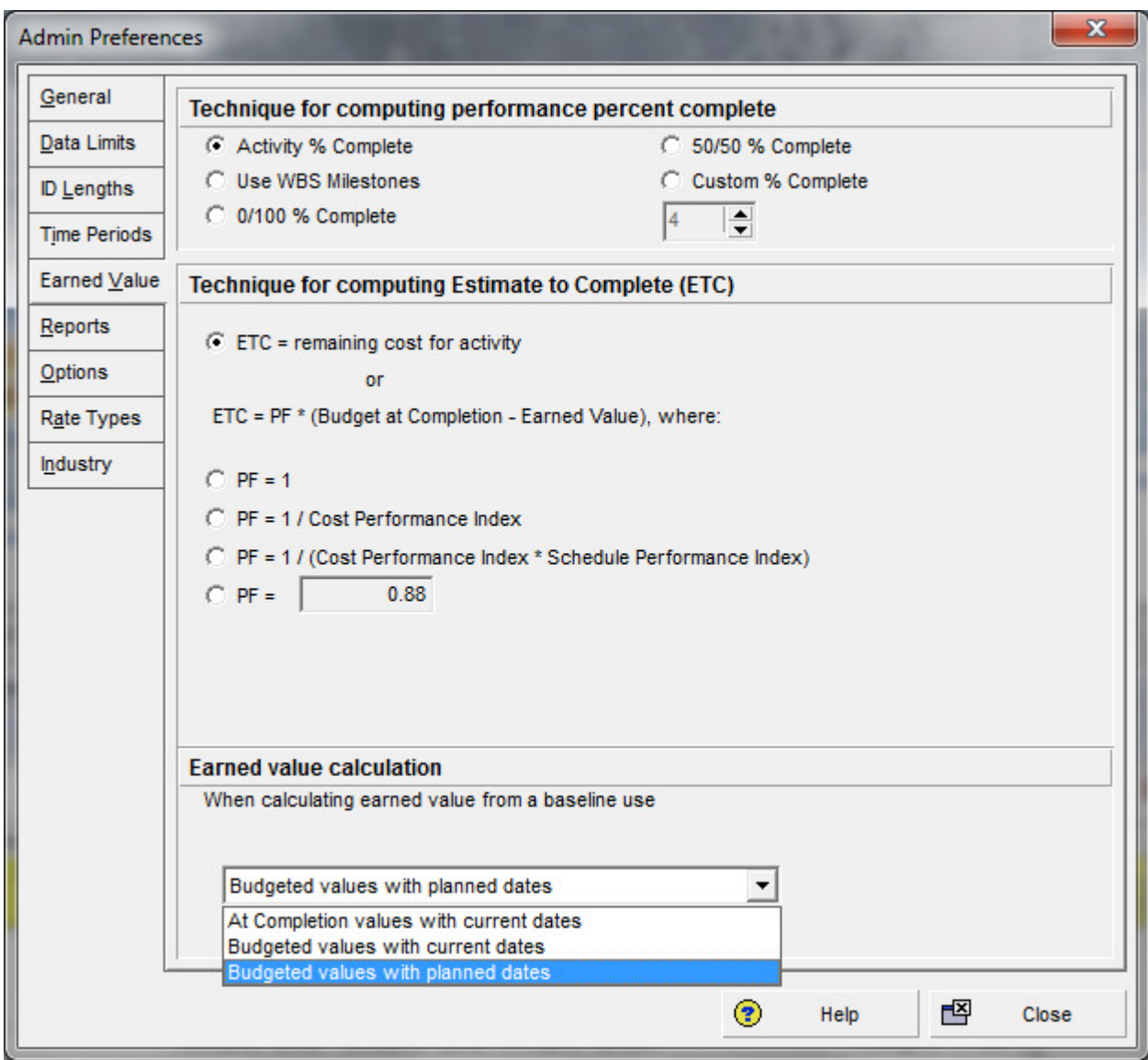

**Figure 24 – P6 Admin Settings / Earned Value Tab** 

Strangely, it is the Earned Value Calculation setting that determines what date values are displayed from the associated Baseline Schedules. The default setting for P6 is to display the Planned Dates from the Baseline schedule.

Most reviewers believe that they are looking at the actual dates when they are actually looking al Planned dates. To ensure you have the Start and Finish Dates from a Baseline are displayed as Baseline Bars and not the Planned Dates, make sure:

- Make Baseline Bars show actual, not Planned Dates. The Admin, Admin Preferences, Earned Value tab should be set to either:
	- o At Completion values with current dates, or
- $\circ$  Budget Values with current dates (some versions use (Planned Values with current dates.)
- A Baseline is set in the Project, Assign Baseline form and you are not displaying a <Current Project> indicator for the Baseline Schedule name,
- Each User will must set their own Primary User Baseline when using a Layout created by another person.

# **Project Tab Calculations**

The last location that the reviewer of a schedule should check for schedule calculations is the Calculations section of the Project Tab. This is a common problem as these settings do not necessarily transfer to the computer receiving an XER or XML backup file. Figure 25 below displays this tab,

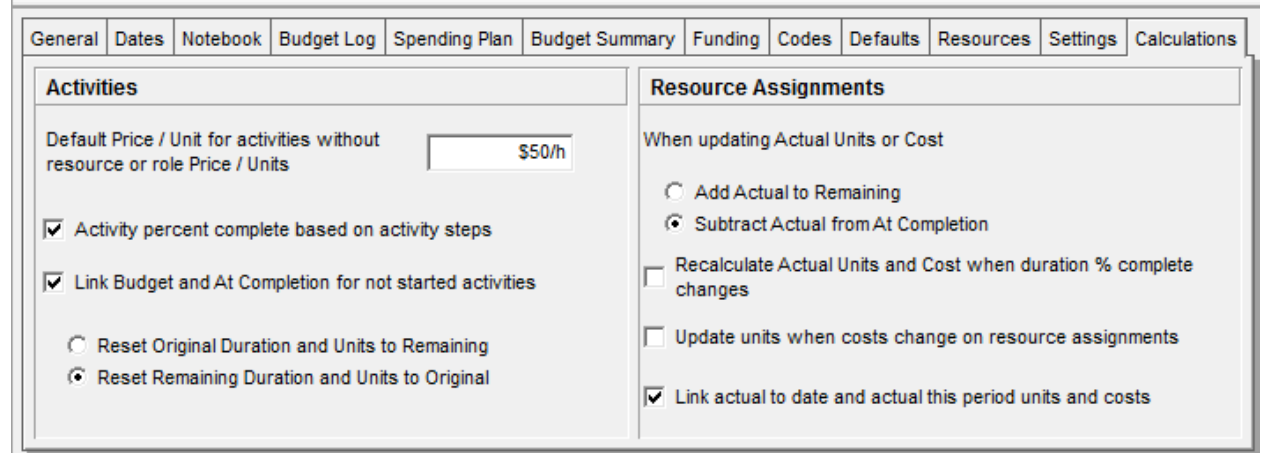

**Figure 25 – P6 Project Tab / Calculation** 

Check the Project window, Calculations tab setting, "Link Budget and At Completion for not started activities" option to make sure that it matches the setting of the original schedule. When checked, this ties each unstarted activity's Original Duration to match the activity's Remaining Duration. Changing one automatically changes the other. Unchecking this setting allows Remaining Duration to initially be equal to Original Duration when created but free to be independently changed afterwards.

### **Longest Path Calculations**

P6 software has the ability to calculate the longest logical path through a schedule network. This list of activities represents the longest continuous string of activities that must be completed in order to complete the project. One cannot shorten the length of a project without shortening the duration or modifying the logic of activities on the longest path.

The longest path is a superior method for identifying the schedule's critical path over using Total Float as the indicator. The Total Float method sometimes misses activities and can become discontinuous due to activity calendar changes or start float being different from finish float

The longest path calculation starts out just like the standard CPM calculation by calculating the early start and early finish dates of every activity in the network. This is called performing the forward pass. It then identifies the activity with the latest early finish date. At this point, P6's longest path process diverges from the standard CPM backward pass procedure.

Instead of calculating the CPM backward pass, P6 traces a path backward through the logic, following the controlling logic path. It does this by identifying which predecessor activity has zero Free Float. All activities identified by this procedure are listed as being on the longest path.

Figure 26 below shows a sample longest path calculation versus a Total Float critical path. The milestone in red has a Finish On or Before constraint that results in a -2 Total Float value. The Total Float Critical Path is shown in red. The longest path process designates the activity, "Last Act" as the end of the longest path and traces the controlling path backward (designated as a checkbox.) In the example below, the two methods have only one activity in common, activity "Act 1".

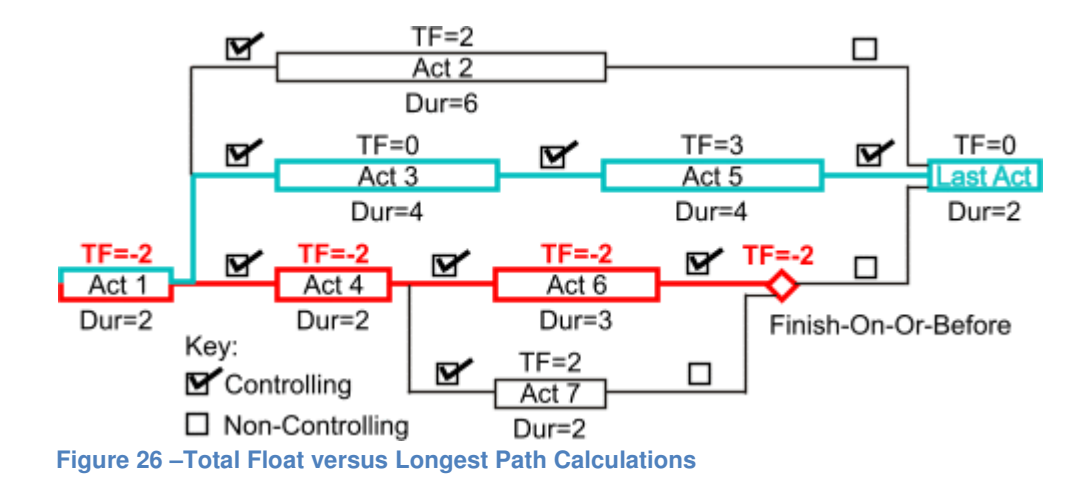

Even though P3 software also designated a longest path, P6 uses a slightly different technique to identify the controlling logic. P3 identified the controlling path logic while calculating the forward pass and saved this information. P6's 'post calculation' method is inferior in that it can sometimes lose the path due to calendar changes as well as following resource leveling.

The longest path method as implemented by P6 has other issues that can cause it to become discontinuous. Even though it ignores any constraints that solely affect the backward pass, forward pass constraints such as Start On, Start On or After, Finish On, and Finish On or After can halt the backward controlling pass identification. Figure 27 below shows an example of a schedule where the longest path activities are identified by a checkbox as well as coloring the bars red.

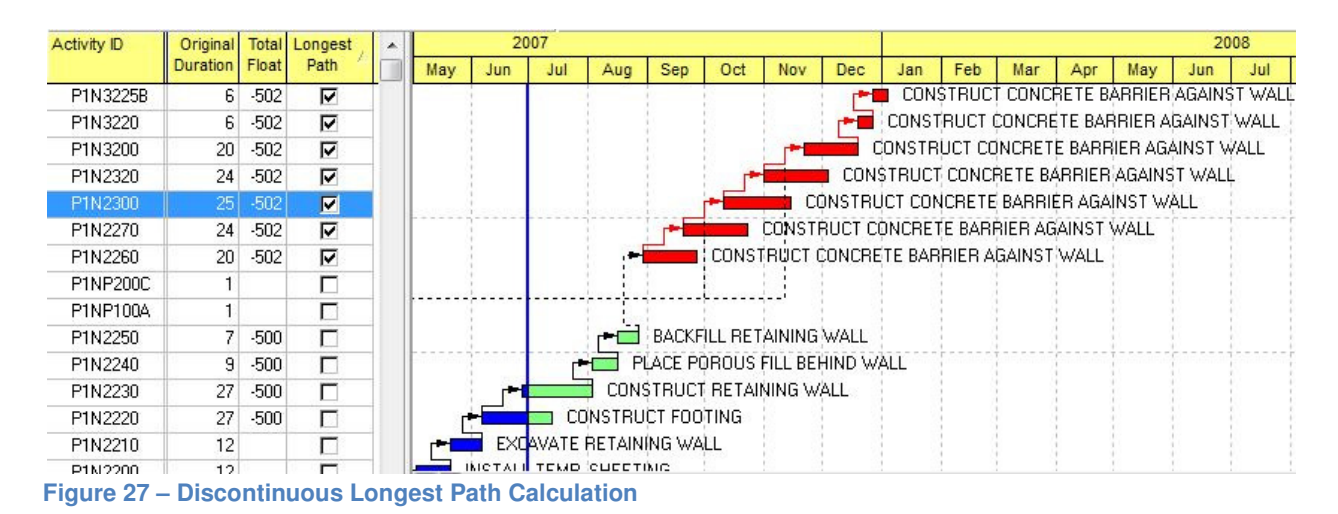

The Activity P1N2260 had a Start On or After constraint that caused the activity to begin later than it would have using CPM calculations alone. This caused the longest path to stop its backward tracing several months short of the data date.

### **Multiple Float Path Calculations**

The Advanced Tab of the Schedule Options window holds the settings for the Multiple Critical Path function. The purpose of using the multiple critical paths function is to identify and rank secondary critical paths. It does this by calculating the float of every relationship in the schedule and then using this information to iteratively trace and label all predecessors links.

The concept that relationships can have float different from the predecessor's activity float was first formally espoused in 2003.[8] The concept was later presented in a different format in 2004 as Enhanced PDM [9]. Primavera used the concept of

Enhanced PDM to develop Multiple Critical Paths and introduced it in P6 Version 5 in 2005.

A relationship with a lag duration operates very summarily to an activity with duration. Early and Late Start/Finish dates can be computed for each relationship and the difference between the two would result in a total float calculation; this time for the relationship and not for the activity. When an activity has multiple predecessors, then each may have different relationship float that denotes the degree that the relationship is controlling the start of the activity. Tracing paths 'backward' based on the next lowest relationship float would provide for a listing of the various controlling paths in diminishing order of criticality. Each path is labeled with an increasing path number, beginning with "1".

Figure 28 shows a relationship float CPM network example. Each relationship is marked with an abbreviation of its relationship type (FS, FF, SS, SF) followed by a slash and then the lag value. The FS/0 relationship between Act 1 and Act 4 is a Finish-to-Start with zero lag.

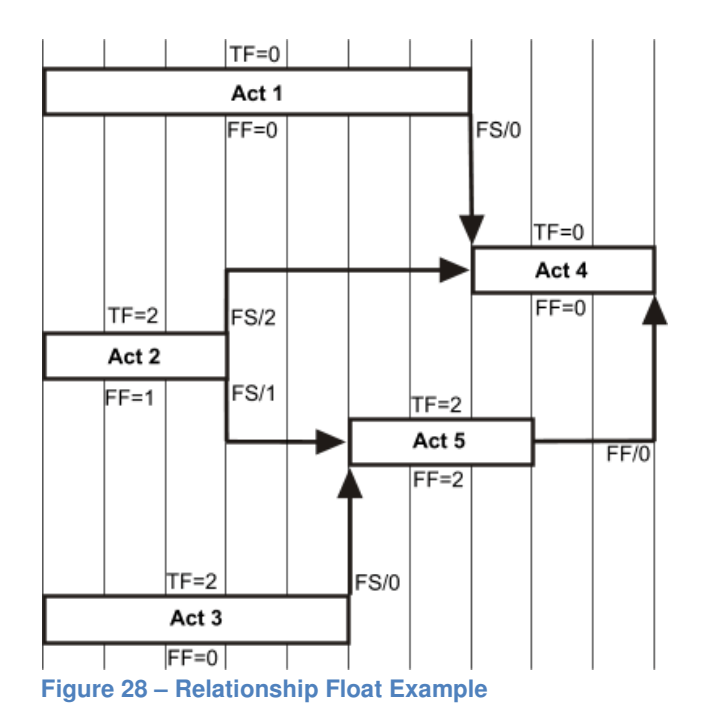

The relationship can be better visualized if it the lag is replaced with a corresponding activity. A relationship with zero lag would be depicted as a zero-duration milestone with a diamond shape and the non-zero other lags as an activity rectangle with a length equal to its duration. Figure 29 below shows the transformation with blue-colored replacements.

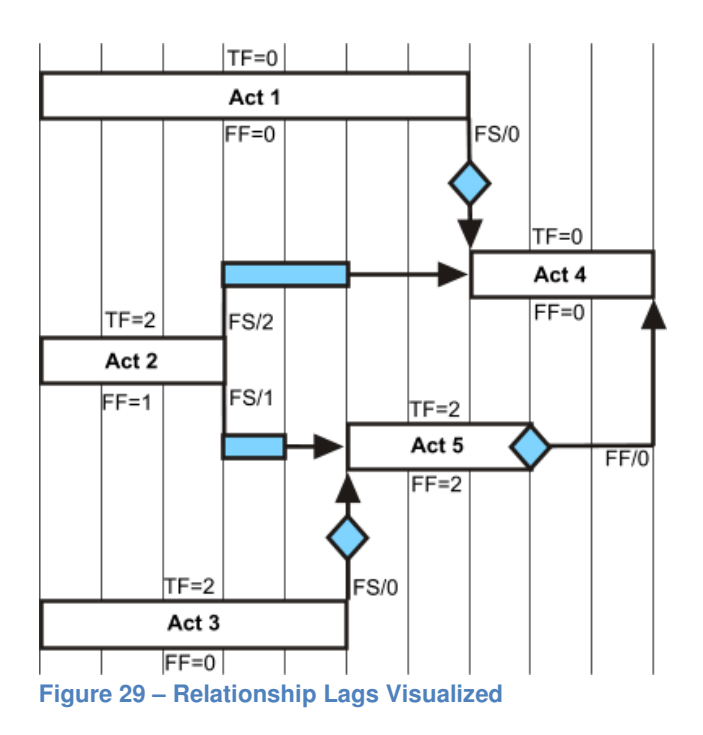

The blue 'activities' representing relationships can now have their CPM early and late dates calculated and the total float (TF) and free float (FF) calculated from this. These values are shown in blue in Figure 30 below,

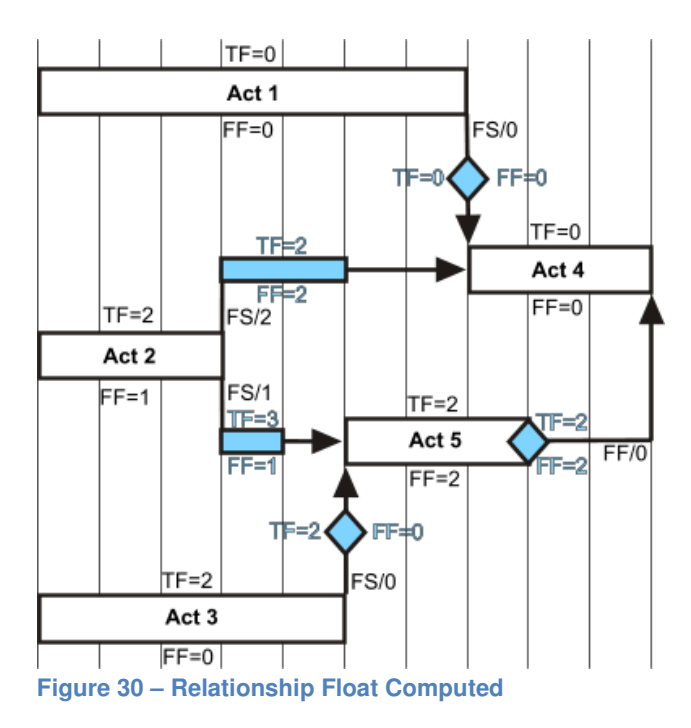

The Multiple Critical Paths function provides two different methods for tracing the paths backward; Total Float Method and Free Float Method. The method using relationship total float entails finding the latest, lowest relationship total float and following each

predecessor's lowest relationship total float. The software 'tags' each activity with a Float Path Number beginning with 1 and stopping when the activity does not have a predecessor. The software returns to the last activity again starts again with next lowest relationship total float using the next highest number (2 then 3, etc.).

The method using relationship free float uses the same method as with relationship total float except that it uses the lowest relationship free float. In this case, the lowest free float equals the 'controlling relationship' with Float Path 1 being the same as P6 calculated longest path. A working example showing both types of Multiple Critical Paths are shown as Figure 31 below.

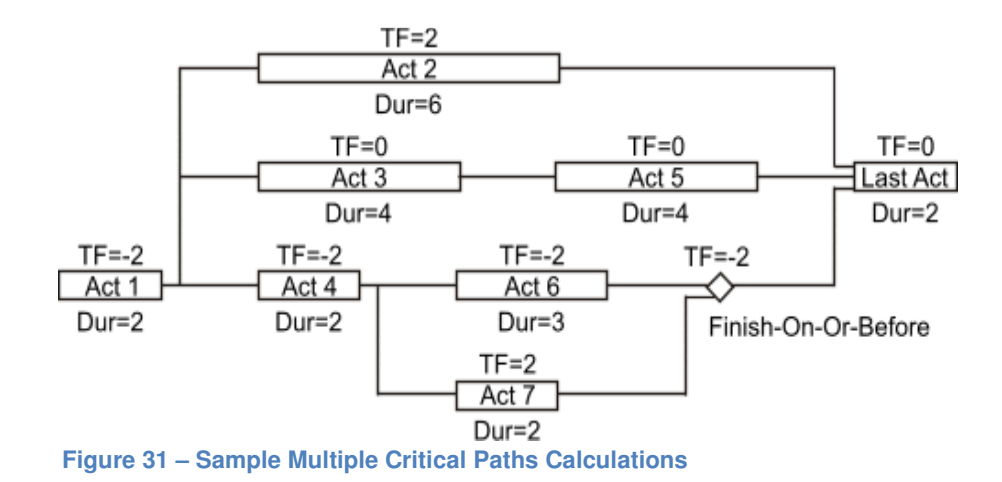

The activity labeled, "Last Act" is identified to be the latest, lowest relationship free float activity and the milestone labeled, "Finish-On-Or-Before" is identified by P6 as being the latest, lowest relationship total float activity. The two methods will begin from these points if no overriding activity is identified. Figure 32 identifies the free float method Float Path 1 in green and the total float method Float Path 1 in red.

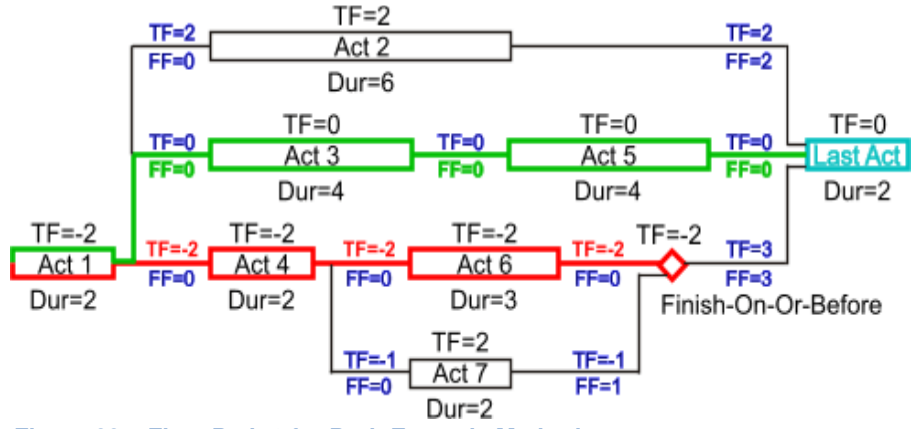

 **Figure 32 – Float Path 1 for Both Example Methods** 

The same example entered into P6 would produce what is shown in Figure 33. Activity, "Last Act" is highlighted and the relationship tab shows the computed relationship total float and relationship free float for the three predecessor relationships.

| Activity                      | <b>Original</b>      | <b>Total</b>     | Longest                  | Float         | <b>Float Path</b>       |            | Mar 30                        |                   |                                                                    |       |     |              |                         | Apr 06 |                   |       |                         |          |  |
|-------------------------------|----------------------|------------------|--------------------------|---------------|-------------------------|------------|-------------------------------|-------------------|--------------------------------------------------------------------|-------|-----|--------------|-------------------------|--------|-------------------|-------|-------------------------|----------|--|
| Name                          | <b>Duration</b>      | Float            | Path                     | Path          | Order                   | <b>Tue</b> | Wed                           | Thr               | Fri                                                                | Sat   | Sun | Mon          | Tue                     | Wed    | <b>Thr</b>        | Fri   | Sat                     | Sun   Mc |  |
| Act 1                         | 2                    | $-2$             | ⊽                        |               |                         |            |                               | Act 1             |                                                                    |       |     |              |                         |        |                   |       |                         |          |  |
| Act 2                         | 6                    | 2                | г                        | 4             |                         |            |                               |                   |                                                                    |       |     |              |                         | Act 2  |                   |       |                         |          |  |
| Act 3                         | 4                    | 0                | ঢ়                       | 3             | 1                       |            |                               |                   |                                                                    |       |     | Act 3        |                         |        |                   |       |                         |          |  |
| Act 4                         | 2                    | $\cdot$ 2        | г                        |               | 2                       |            |                               |                   |                                                                    | Act 4 |     |              |                         |        |                   |       |                         |          |  |
| Act 5                         | 4                    | $\mathbf{0}$     | ⊽                        | 3             | 2                       |            |                               |                   |                                                                    |       |     |              |                         |        |                   | Act 5 |                         |          |  |
| Act 6                         | 3                    | $\cdot$ 2        | г                        |               | 3                       |            |                               |                   |                                                                    |       |     |              | Act 6                   |        |                   |       |                         |          |  |
| Act 7                         | 2                    | $-1$             | г                        | 2             | 1                       |            |                               |                   |                                                                    |       |     | Act 7        |                         |        |                   |       |                         |          |  |
| FinOnB                        | 0                    | $\cdot$ 2        | г                        |               | 4                       |            |                               |                   |                                                                    |       |     |              | l <del>⊷</del> Fin0nBef |        |                   |       |                         |          |  |
| Last Ad                       | $\left 2\right $     | 01               | 罓                        | 31            | 3                       |            |                               |                   |                                                                    |       |     |              |                         |        |                   |       |                         | Last Act |  |
|                               |                      |                  |                          |               |                         | ∢          |                               |                   |                                                                    |       |     |              |                         |        |                   |       |                         |          |  |
| General                       | <b>Status</b>        | <b>Resources</b> |                          | Relationships | <b>WPs &amp; Docs</b>   |            | Expenses<br>Codes<br>Notebook |                   |                                                                    |       |     | <b>Risks</b> | <b>Steps</b>            |        | <b>Discussion</b> |       | Feedback                |          |  |
| ▲<br>$\overline{\phantom{0}}$ | Activity A1080       |                  |                          | Last Act      |                         |            |                               |                   |                                                                    |       |     |              |                         |        |                   |       | Project Long-Multi-Path |          |  |
|                               | Predecessors         |                  |                          |               |                         |            |                               | <b>Successors</b> |                                                                    |       |     |              |                         |        |                   |       |                         |          |  |
|                               | <b>Activity Name</b> |                  | Relationship Total Float |               | Relationship Free Float |            |                               |                   | Activity Name   Relationship Total Float   Relationship Free Float |       |     |              |                         |        |                   |       |                         |          |  |
| $\Box$ Act 2                  |                      |                  |                          |               |                         |            |                               |                   |                                                                    |       |     |              |                         |        |                   |       |                         |          |  |
| $\blacksquare$ Act 5          |                      | 0                |                          |               |                         |            |                               |                   |                                                                    |       |     |              |                         |        |                   |       |                         |          |  |
| ٣                             | FinOnBef             |                  |                          | 3             |                         |            | 3                             |                   |                                                                    |       |     |              |                         |        |                   |       |                         |          |  |

**Figure 33 – P6 Example of Total Float Multiple Critical Paths** 

P6 provides a better way to present Multiple Critical Paths by grouping and sorting activities by Float Path Number. Figure 34 shows this method employed using the total float method. The "1" above the first four activities denotes Float Path 1 and the 2, 3, and 4 below this list the next most critical paths in this example.

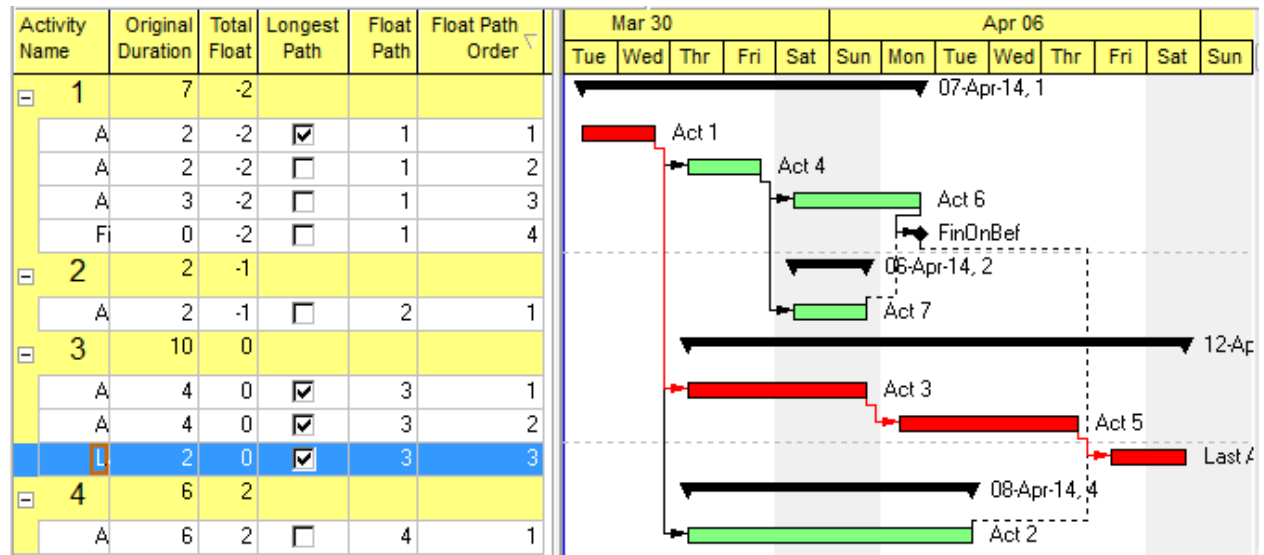

**Figure 1 – P6 Example of Grouping Total Float Multiple Critical Paths** 

P6 users used to seeing longest path designations may be more comfortable using the relationship free float setting. Figure 35 below shows the same example after the Multiple Critical Paths was computed using the free float setting. Notice how Float Path 1 also corresponds to the P6 longest path.

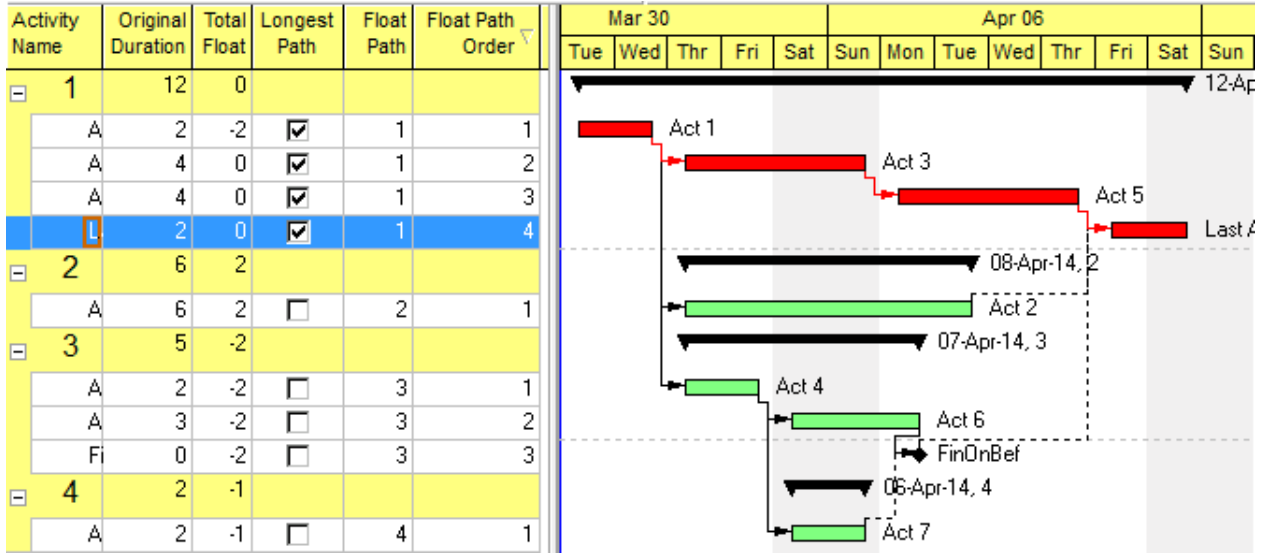

**Figure 35 – P6 Example of Grouping Free Float Multiple Critical Paths** 

P6 users have the option of using relationship total float or relationship free float when computing Multiple Critical Paths. The total float setting will reflect relationship float while the free float setting will reflect the longest path.

It is 'dangerous' to leave the, "Display multiple critical paths ending with activity …" blank as the software will them pick the ending activity. Normally users should designate the substantial completion activity for the endpoint. One can also use this entry to investigate the drivers to milestone completion by inserting the Activity ID of the milestone.

The ability to specify the number of float paths to calculate does not seem very important as this process is very quick on moderately large schedules and the storage requirement is the same regardless of what number is used. Users can just leave this entry blank to calculate all paths.

# **Summary**

P6 is an incredibly complex and flexible scheduling software. The flexibility of P6 can be a benefit but it is intimidating to a scheduler expecting other CPM software's relative simplicity. Every P6 scheduler should clearly understand the software's method of calculation to use this powerful tool at its full capacity. A brief summary of some of the important points are listed below:

- 1) Each schedule is calculated and updated to the nearest minute. Without diligence on the scheduler's part, this can lead to situations where the successor activity begins on the same date as the predecessor finishes.
- 2) If the durations are entered in time units other than hours, then they are automatically converted to decimal hours using a single, set conversion factor. Later these durations are re-converted back to days using the currently existing conversion factor. For accuracy, many schedulers enter durations in hours, even when scheduling in days.
- 3) Schedulers should always show time as well as dates when entering actual dates, even when working in days. When times are not shown, earlier versions of P6 default to entering 00:00 in the time portion of the date field. Later versions 'guess' at the correct time for Actual Starts and Actual Finishes but not for other date entries.
- 4) Early start, early finish, late start, and late finish dates are based upon computing the entire schedule starting from the current data date. This means that completed activities will show early and late start/finish dates that are not equal to their actual start/finish dates.
- 5) Early start and finish dates are not blanked-out or replaced with actual dates when actual dates exist and retained logic is used. This combinational behavior is reserved for the P6 Start and Finish columns. Early start shows the newest

calculated early start date (using the current data date) even for activities with actual dates.

- 6) Start and Finish dates are early dates, corrected for actual dates unless resource leveling has been used.
- 7) Planned dates are used in place of Baseline dates when Baselines are not assigned. This potentially affects earned value and variance calculations.
- 8) During export, the external relationships might be lost and an internal date constraint placed in its stead.
- 9) By default, the standard Gantt chart display shows activity bars reflecting the start dates, not the early dates.
- 10) It is very dangerous to manually enter date or duration information into calculated, interconnected fields. P6 will generally adjust other portions of the calculation input in response to such changes.
- 11) Retained Logic is the best CPM calculation method for estimating overall schedule completion.
- 12) Progress Override allows for 'automatic' activity sequence rescheduling.
- 13) The Actual Dates calculation option best if actual dates in the future are allowed.
- 14) Multi-schedule programs can calculate a single critical path using Total Float.
- 15) Relationship calendars settings can cause discontinuous longest paths.
- 16) Longest Path is the best option for showing remaining work.
- 17) The lowest Total Float is the best method for showing milestone impacts.
- 18) The Multiple Critical Paths feature identifies and orders the near-critical paths.

# **References**

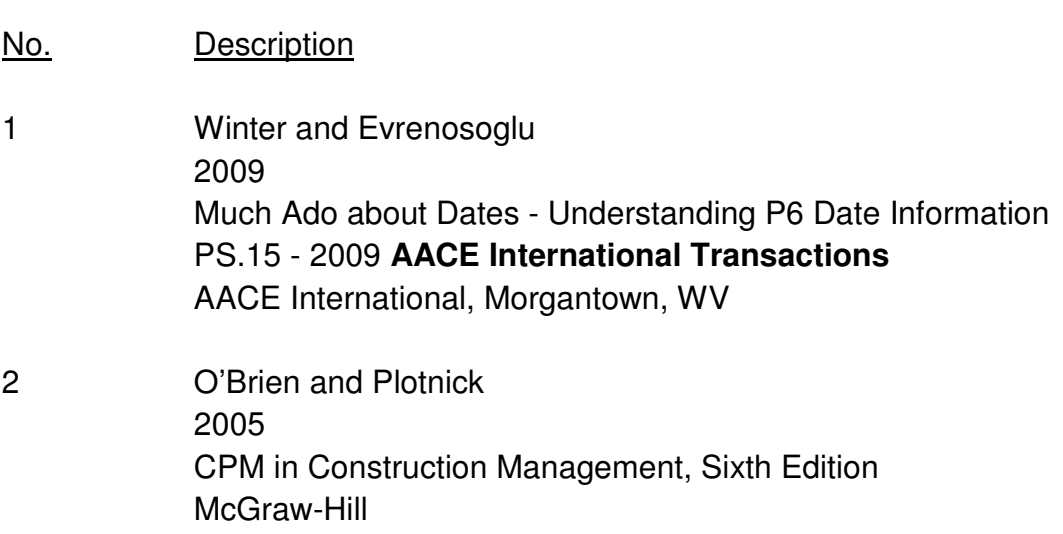

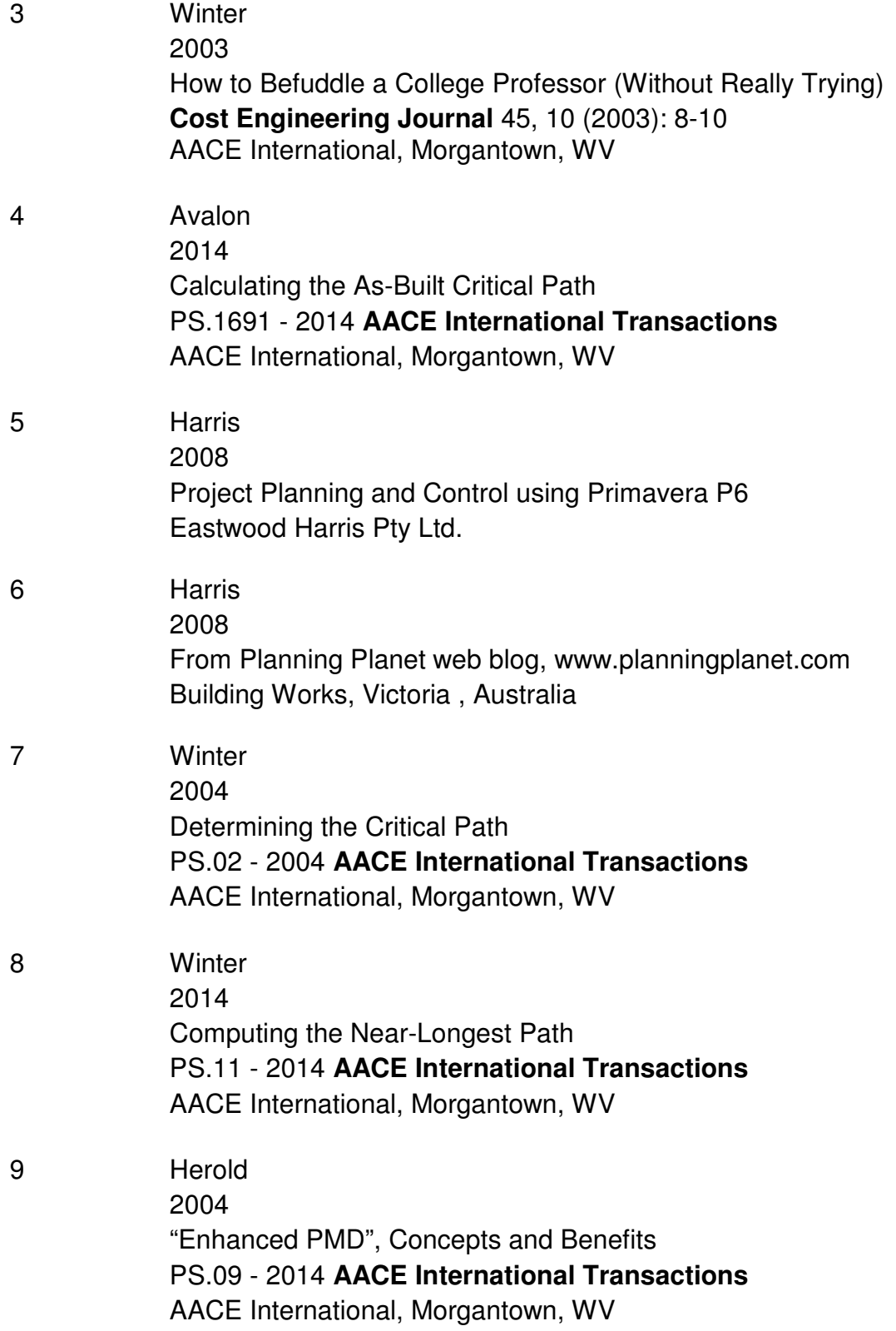

#### **The Author**

**Ron Winter, PSP, FAACE** is an independent CPM Scheduler and Owner of Ron Winter Consulting LLC, the makers of Schedule Analyzer™ and PROJECT WATCH™ Software. He can be reached via the web at Ron@RonWinterConsulting.com

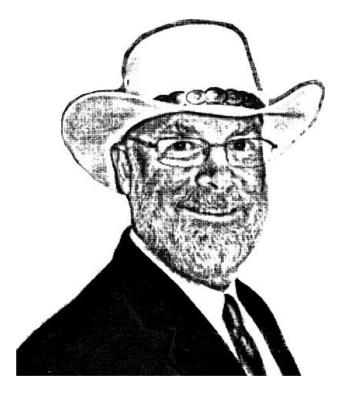